# Livrable H : Prototype III et rétroaction du clients

Rapport présenté à Monsieur Emmanuel Bouendeu

dans le cadre du cours GNG 1503-D03 Génie de la conception

> Par Jaâfar Ziha Mathis Turgeon-Roy Ibrahima Oudraogo Adélaïde Larouche Abdo Mahamed

Université d'Ottawa Le jeudi 26 novembre 2020

# TABLE DES MATIÈRES

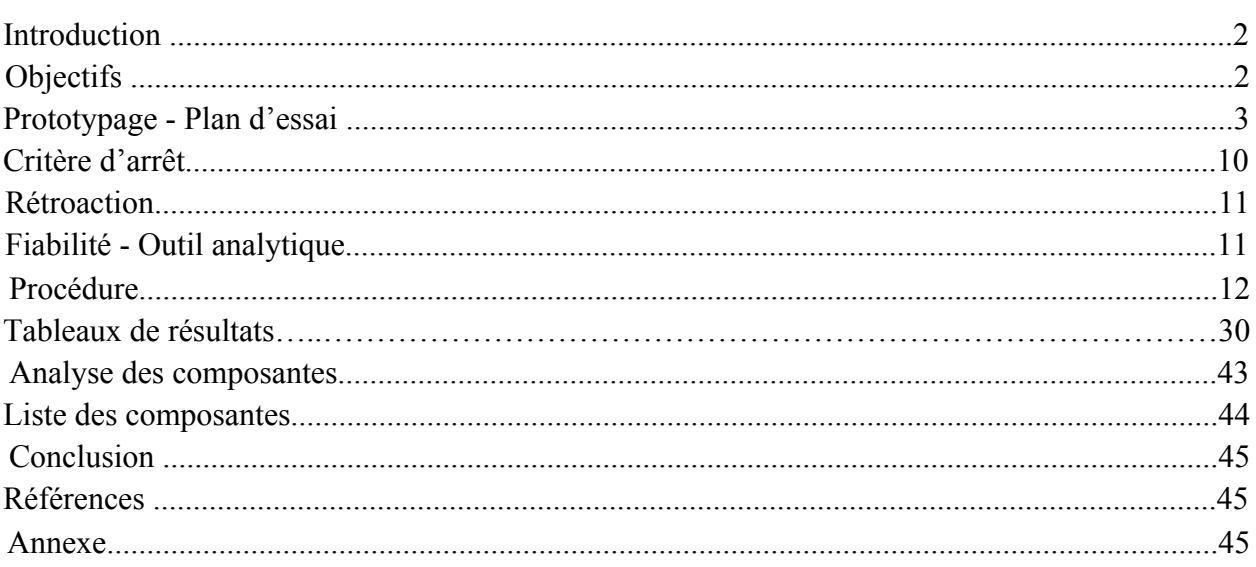

Le but de ce livrable est de décrire et analyser les progrès accomplis par l'équipe dans la démarche de prototypage et de rendre compte fidèlement de ce qu'aurait été le prototype final si l'équipe avait eu la possibilité de le concevoir entièrement. Le groupe se basera sur leurs livrables antérieurs, leurs connaissances et leur dernière rencontre avec le client pour accomplir ce livrable.

 $\mathcal{L}_\mathcal{L} = \{ \mathcal{L}_\mathcal{L} = \{ \mathcal{L}_\mathcal{L} = \{ \mathcal{L}_\mathcal{L} = \{ \mathcal{L}_\mathcal{L} = \{ \mathcal{L}_\mathcal{L} = \{ \mathcal{L}_\mathcal{L} = \{ \mathcal{L}_\mathcal{L} = \{ \mathcal{L}_\mathcal{L} = \{ \mathcal{L}_\mathcal{L} = \{ \mathcal{L}_\mathcal{L} = \{ \mathcal{L}_\mathcal{L} = \{ \mathcal{L}_\mathcal{L} = \{ \mathcal{L}_\mathcal{L} = \{ \mathcal{L}_\mathcal{$ 

#### **OBJECTIFS**

Premièrement, la rétroaction que l'équipe a reçue était très satisfaisante. Effectivement, l'idée générale a été bien reçue par la cliente mais il fallait s'assurer de bien exécuter les choses pour garantir que notre système soit fonctionnel.

 $\mathcal{L}_\mathcal{L} = \{ \mathcal{L}_\mathcal{L} = \{ \mathcal{L}_\mathcal{L} = \{ \mathcal{L}_\mathcal{L} = \{ \mathcal{L}_\mathcal{L} = \{ \mathcal{L}_\mathcal{L} = \{ \mathcal{L}_\mathcal{L} = \{ \mathcal{L}_\mathcal{L} = \{ \mathcal{L}_\mathcal{L} = \{ \mathcal{L}_\mathcal{L} = \{ \mathcal{L}_\mathcal{L} = \{ \mathcal{L}_\mathcal{L} = \{ \mathcal{L}_\mathcal{L} = \{ \mathcal{L}_\mathcal{L} = \{ \mathcal{L}_\mathcal{$ 

Deuxièmement, en ce qui concerne la fiabilité du prototype, ce que nous visons est un circuit fonctionnel, un affichage tel que convenu et un code optimisé pour éviter tout problème. En ce qui concerne les critères qui seront pris en compte, il faudra changer l'importance relative des spécifications cibles puisque les différentes composantes sont entre les mains de différents membres de l'équipe mais tout est fonctionnel, il n'est question que de réunir le tout. L'objectif principal est d'atteindre des résultats satisfaisants dans les tests.

Finalement, le prototype 3 aura un minimum de risques d'erreur puisqu'il sera le premier de nos concepts à être prêt à l'usage.

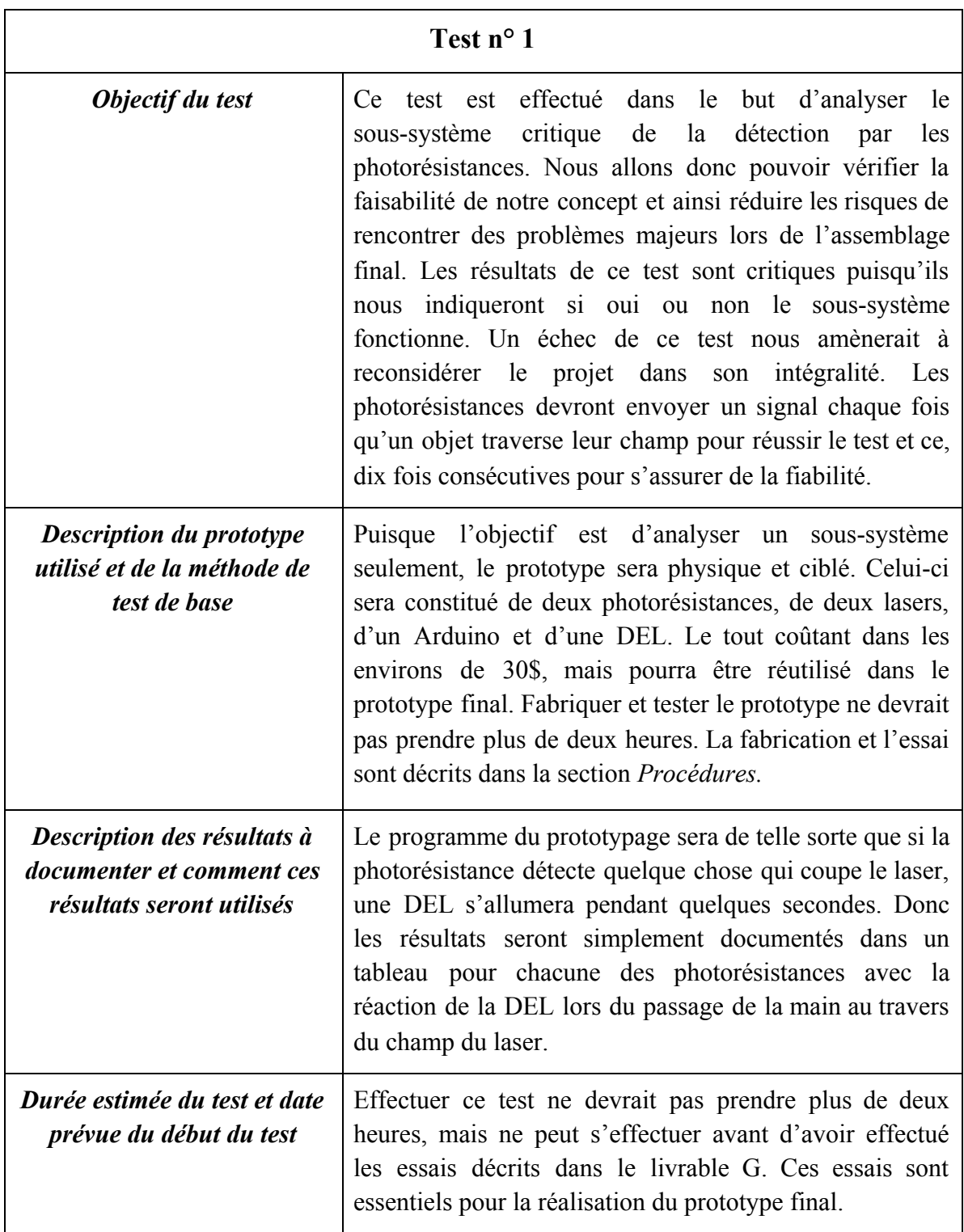

 $\mathcal{L}_\mathcal{L} = \{ \mathcal{L}_\mathcal{L} = \{ \mathcal{L}_\mathcal{L} = \{ \mathcal{L}_\mathcal{L} = \{ \mathcal{L}_\mathcal{L} = \{ \mathcal{L}_\mathcal{L} = \{ \mathcal{L}_\mathcal{L} = \{ \mathcal{L}_\mathcal{L} = \{ \mathcal{L}_\mathcal{L} = \{ \mathcal{L}_\mathcal{L} = \{ \mathcal{L}_\mathcal{L} = \{ \mathcal{L}_\mathcal{L} = \{ \mathcal{L}_\mathcal{L} = \{ \mathcal{L}_\mathcal{L} = \{ \mathcal{L}_\mathcal{$ 

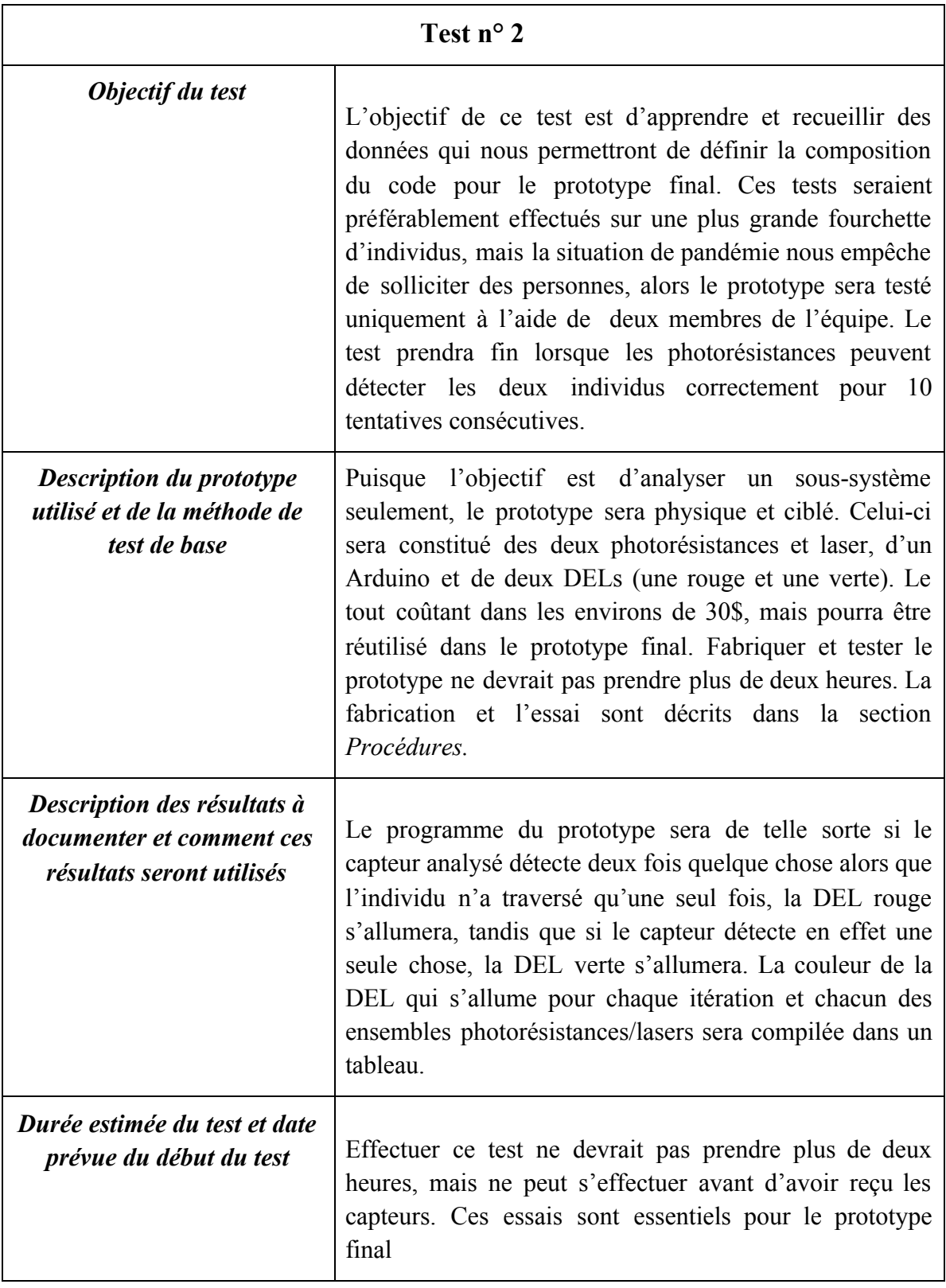

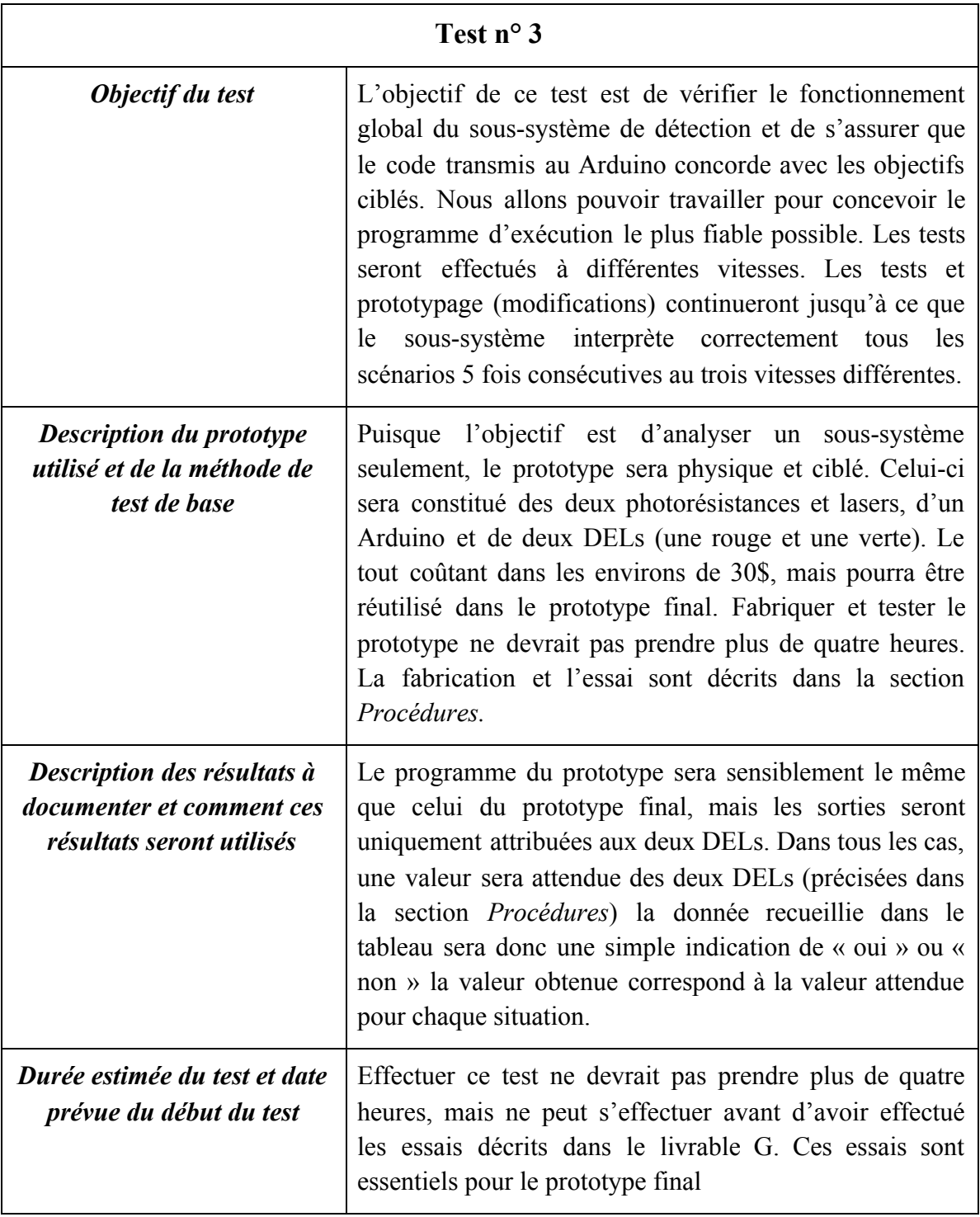

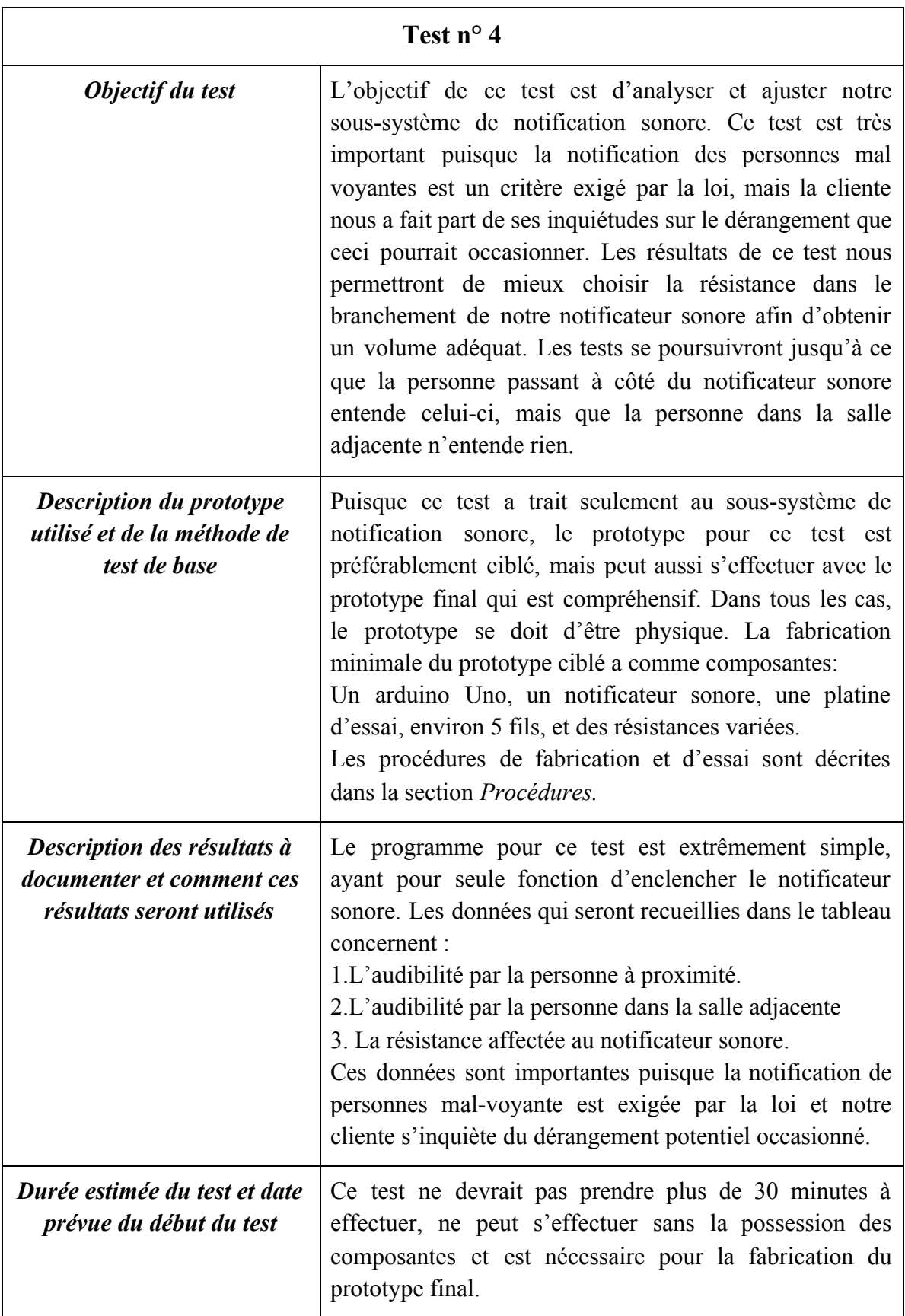

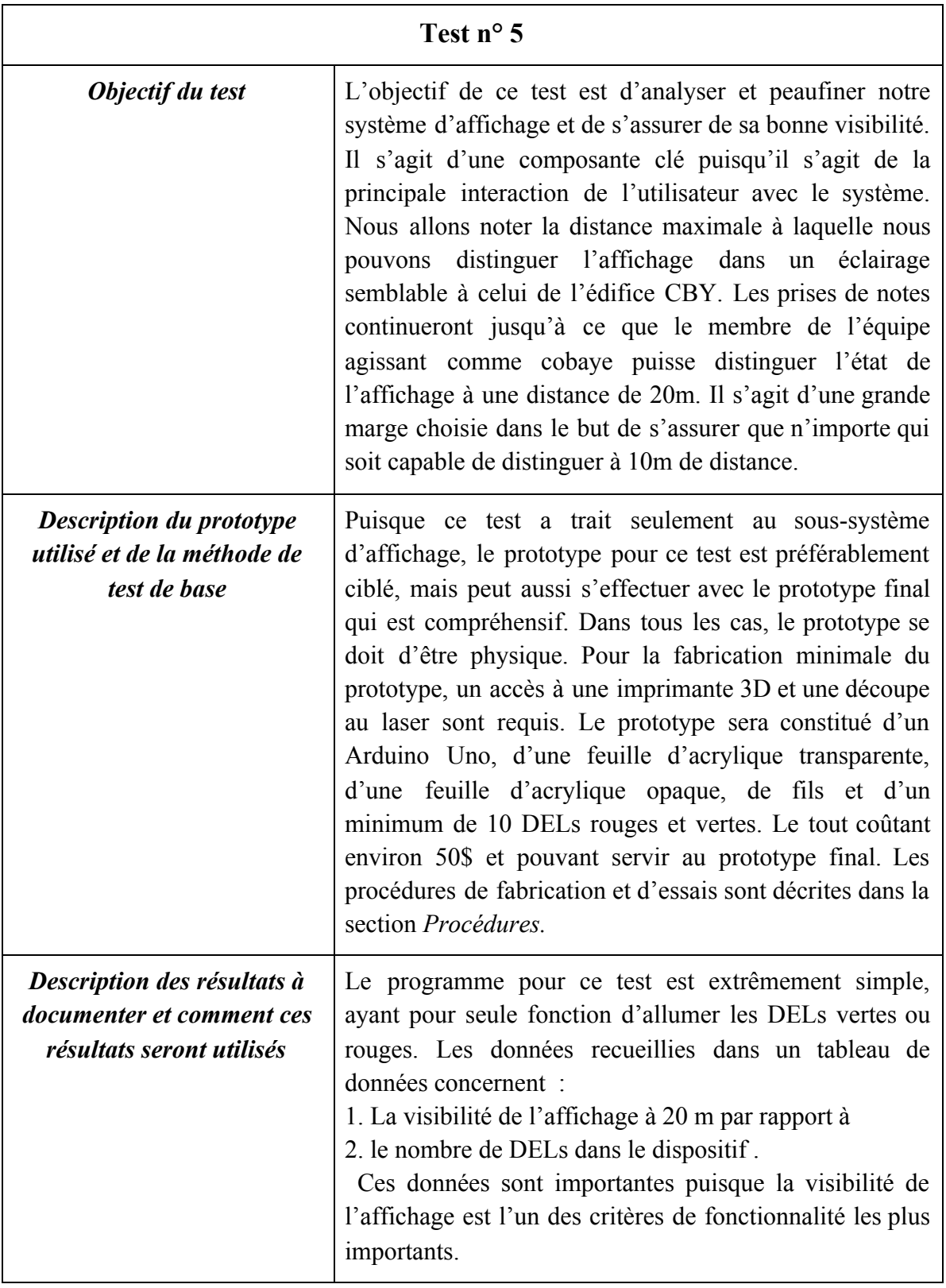

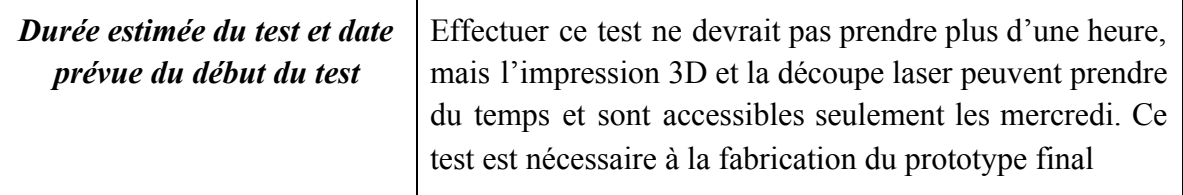

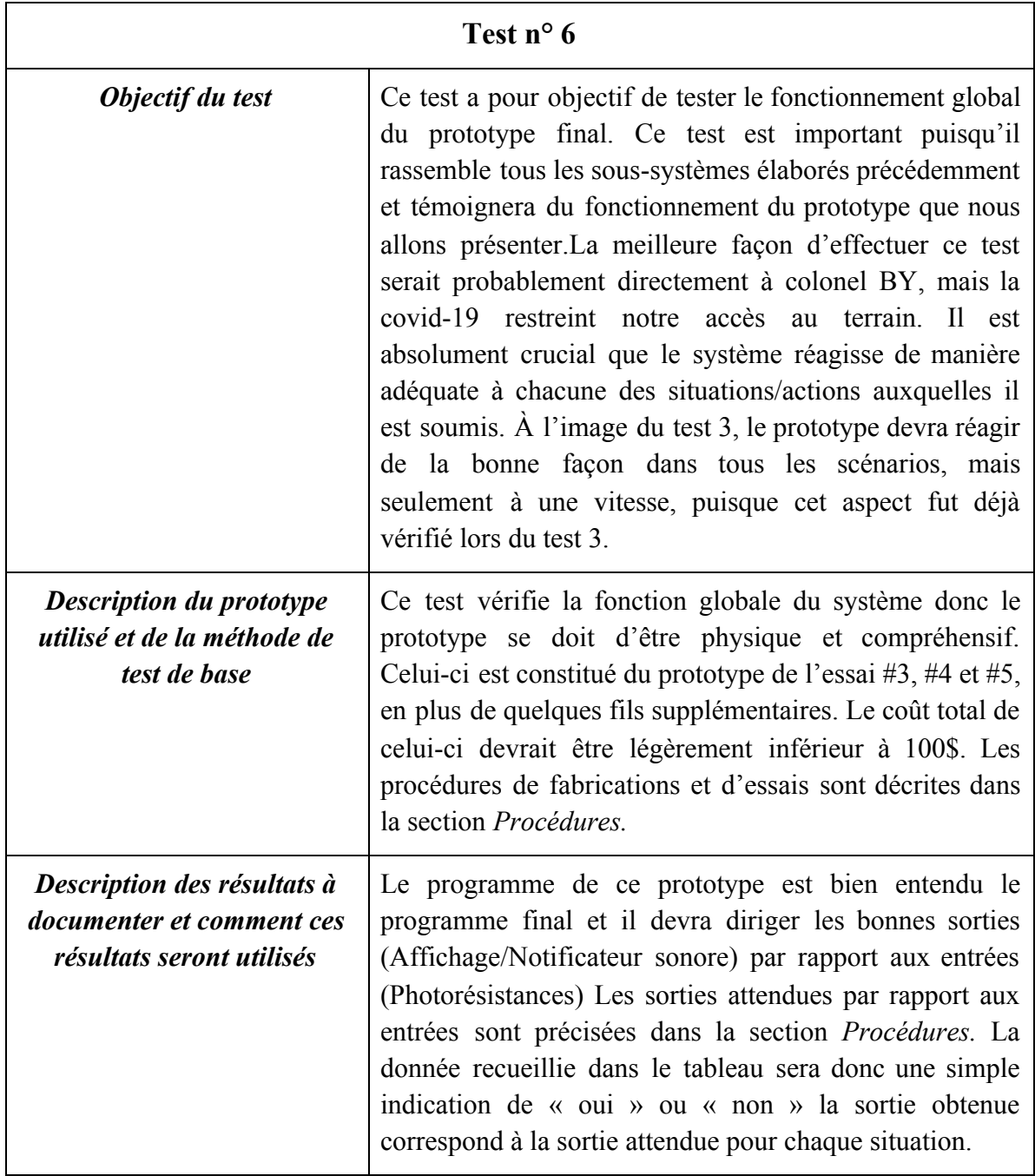

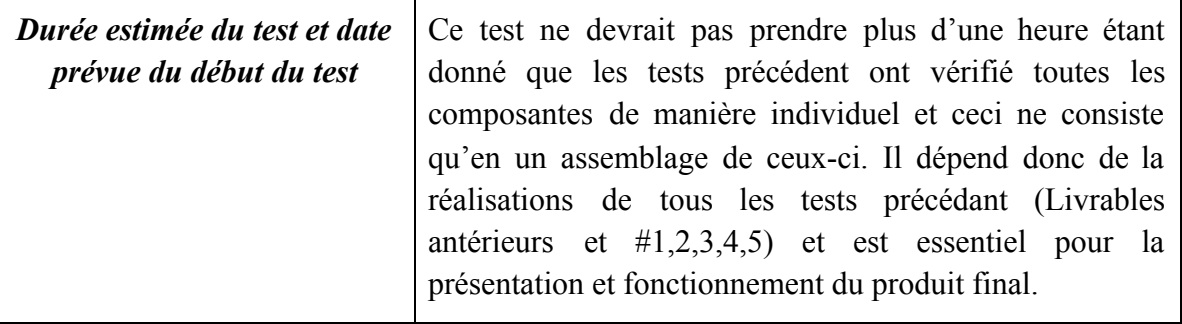

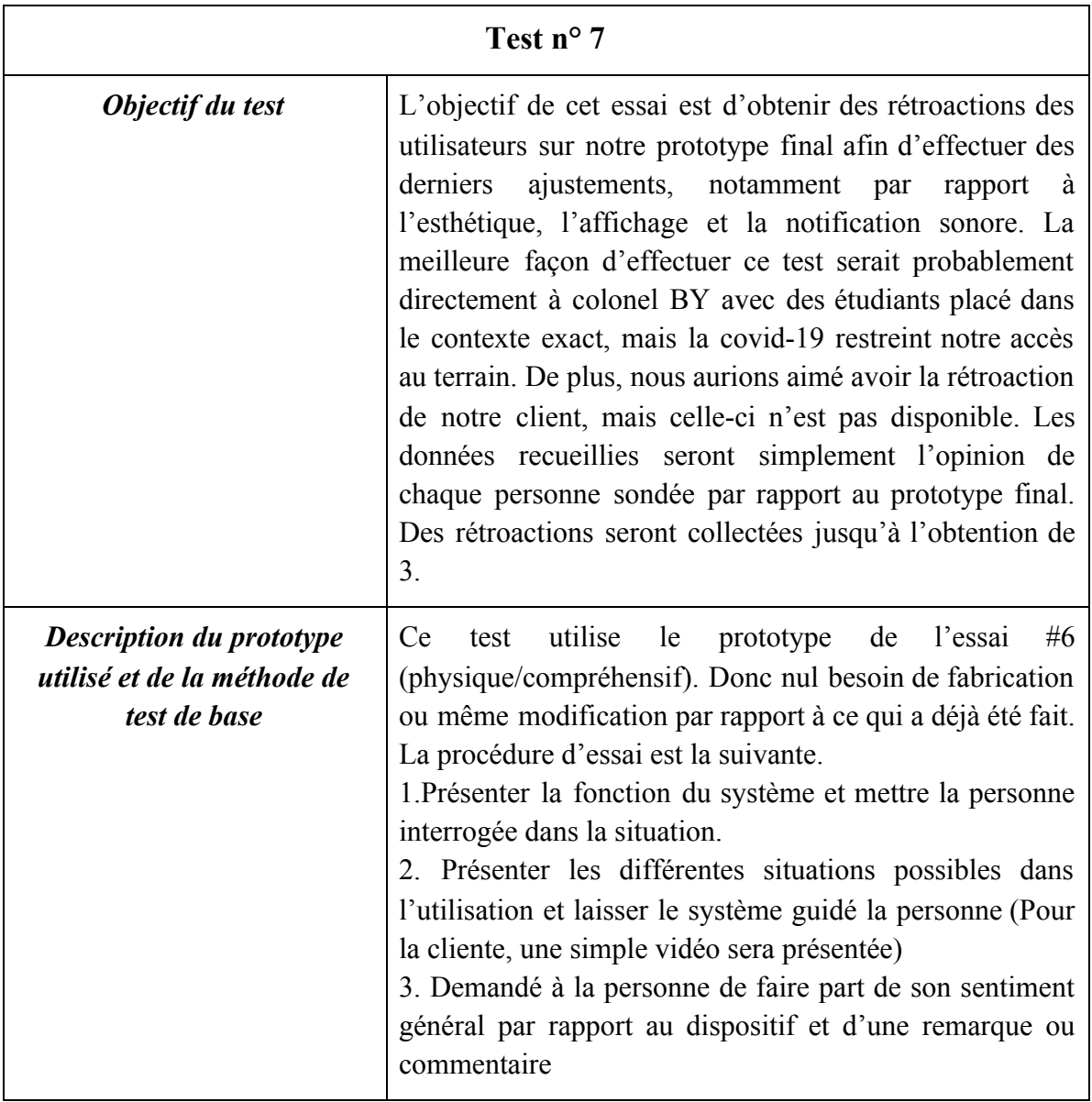

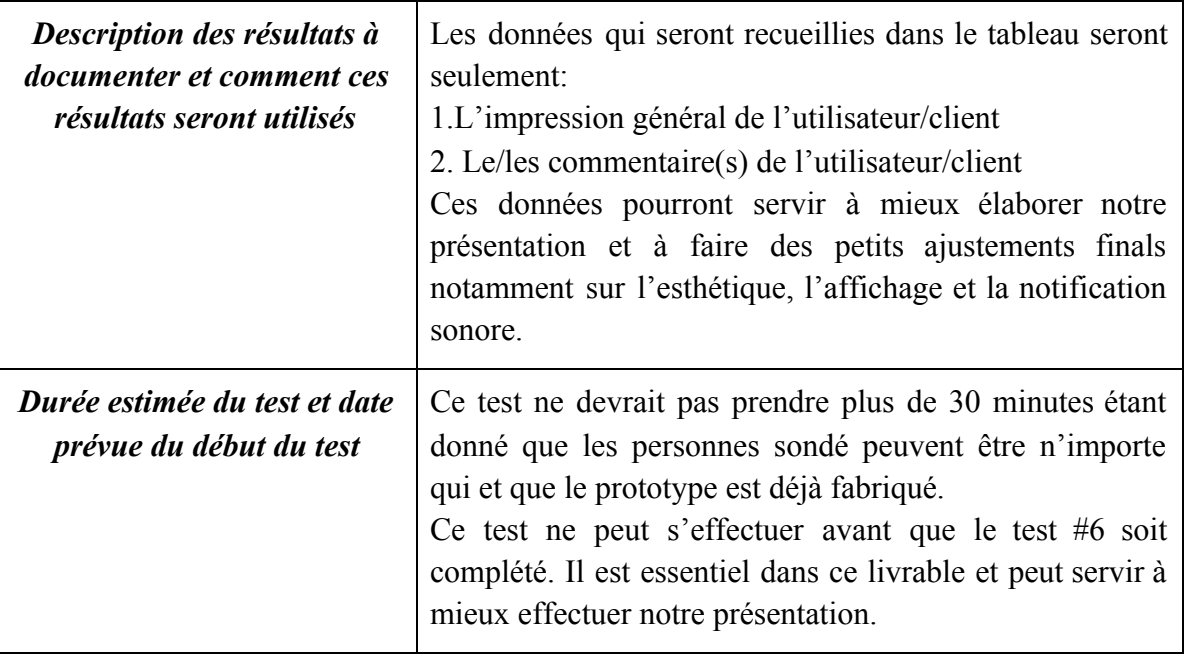

## CRITÈRE D'ARRÊT

1. Le processus d'essais et modifications itératif se poursuivra jusqu'à ce que la DEL verte s'allume après le passage de la main 10 fois consécutives pour chaque capteur.

 $\mathcal{L}_\mathcal{L} = \{ \mathcal{L}_\mathcal{L} = \{ \mathcal{L}_\mathcal{L} = \{ \mathcal{L}_\mathcal{L} = \{ \mathcal{L}_\mathcal{L} = \{ \mathcal{L}_\mathcal{L} = \{ \mathcal{L}_\mathcal{L} = \{ \mathcal{L}_\mathcal{L} = \{ \mathcal{L}_\mathcal{L} = \{ \mathcal{L}_\mathcal{L} = \{ \mathcal{L}_\mathcal{L} = \{ \mathcal{L}_\mathcal{L} = \{ \mathcal{L}_\mathcal{L} = \{ \mathcal{L}_\mathcal{L} = \{ \mathcal{L}_\mathcal{$ 

- 2. Le processus d'essais et modifications itératif se poursuivra jusqu'à ce que la DEL verte s'allume après le passage de l'individu 10 fois consécutives pour chaque individu et chaque photorésistance et son laser.
- 3. Le processus d'essais et modifications itératif se poursuivra jusqu'à ce que le résultat obtenu des DELs corresponde aux résultats attendu 5 fois consécutives et ce à très basse vitesse, à très haute vitesse et à vitesse moyenne.
- 4. Le processus d'essais et modifications itératif se poursuivra jusqu'à ce que le membre de l'équipe effectuant le test ne puisse plus distinguer l'état de l'affichage à une distance donnée.
- 5. Le processus d'essais et modifications itératif se poursuivra jusqu'à ce qu'une personne à côté du notificateur sonore entende celui-ci et qu'une personne dans la salle adjacente ne l'entende pas.
- 6. Le processus d'essais et modifications itératif se poursuivra jusqu'à ce que le système donne les bonne sorties pour chaque situation et ce de manière consécutive.
- 7. Les essais s'arrêteront après que la rétroaction de 3 utilisateurs soit obtenue.

## RÉTROACTION

Pour le second prototype, la cliente n'a pas eu l'occasion de partager son opinion. Toutefois, l'assistante de laboratoire, ainsi que notre gestionnaire de projet ont approuvé nos choix et ont suggéré quelques modifications à apporter ainsi que des conseils pertinents pour le prototypage final. Ils se sont d'abord assuré que notre équipe était sur le bon chemin. Après leur avoir expliqué ce que nous avions de prévu pour le troisième prototype, leur satisfaction nous a laissé savoir que tout se passait bien. Il fallait d'abord et avant tout s'assurer que le principal de notre système, soit le code, était fonctionnel pour le troisième prototype.

 $\mathcal{L}_\mathcal{L} = \{ \mathcal{L}_\mathcal{L} = \{ \mathcal{L}_\mathcal{L} = \{ \mathcal{L}_\mathcal{L} = \{ \mathcal{L}_\mathcal{L} = \{ \mathcal{L}_\mathcal{L} = \{ \mathcal{L}_\mathcal{L} = \{ \mathcal{L}_\mathcal{L} = \{ \mathcal{L}_\mathcal{L} = \{ \mathcal{L}_\mathcal{L} = \{ \mathcal{L}_\mathcal{L} = \{ \mathcal{L}_\mathcal{L} = \{ \mathcal{L}_\mathcal{L} = \{ \mathcal{L}_\mathcal{L} = \{ \mathcal{L}_\mathcal{$ 

## FIABILITÉ - OUTIL ANALYTIQUE

Le troisième prototype que nous traitons dans ce livrable est le plus long, car il est le reflet de notre produit final que nous allons présenter le jour de la présentation. Bien sûr que nous allons ajouter quelques modifications selon les rétroactions que nous allons recevoir. Durant ce prototypage nous avons fait sept tests et chaque test visait à résoudre un objectif crucial de notre produit que ce soit au niveau de la détection par les photorésistances, les précisions des hauteurs ainsi que les positions des lasers et les photorésistances, vérification de la fonctionnalité du programme lors de l'implémentation dans l'interface de l'Arduino, test de notification sonore, système d'affichage et enfin le dernier est la mise en marche de l'assemblage de ces composantes.

 $\mathcal{L}_\mathcal{L} = \{ \mathcal{L}_\mathcal{L} = \{ \mathcal{L}_\mathcal{L} = \{ \mathcal{L}_\mathcal{L} = \{ \mathcal{L}_\mathcal{L} = \{ \mathcal{L}_\mathcal{L} = \{ \mathcal{L}_\mathcal{L} = \{ \mathcal{L}_\mathcal{L} = \{ \mathcal{L}_\mathcal{L} = \{ \mathcal{L}_\mathcal{L} = \{ \mathcal{L}_\mathcal{L} = \{ \mathcal{L}_\mathcal{L} = \{ \mathcal{L}_\mathcal{L} = \{ \mathcal{L}_\mathcal{L} = \{ \mathcal{L}_\mathcal{$ 

On a eu quelques difficultés de programmation pour l'implémenter dans l'Arduino, mais on a réussi à faire les bonnes configurations. Toutes les composantes fonctionnent comme voulues et notre troisième prototype est complet.

## PROCÉDURE

#### Test #1

 $\mathcal{L}_\mathcal{L} = \{ \mathcal{L}_\mathcal{L} = \{ \mathcal{L}_\mathcal{L} = \{ \mathcal{L}_\mathcal{L} = \{ \mathcal{L}_\mathcal{L} = \{ \mathcal{L}_\mathcal{L} = \{ \mathcal{L}_\mathcal{L} = \{ \mathcal{L}_\mathcal{L} = \{ \mathcal{L}_\mathcal{L} = \{ \mathcal{L}_\mathcal{L} = \{ \mathcal{L}_\mathcal{L} = \{ \mathcal{L}_\mathcal{L} = \{ \mathcal{L}_\mathcal{L} = \{ \mathcal{L}_\mathcal{L} = \{ \mathcal{L}_\mathcal{$ 

Pour ce test, vous aurez besoin de la liste de composantes suivante :

- Un Arduino Uno
- Une platine d'essais
- $\bullet$  5 fils
- Une DEL verte
- Deux photorésistances
- Deux lasers
- Une résistance de 220  $\Omega$
- Une résistance de 10 k $\Omega$
- Un ordinateur
- 1. Connecter toutes les composantes comme illustré dans le schéma (remplacer la DEL jaune par le laser) ci-dessous en positionnant le laser et la photorésistance de manière à pouvoir passer sa main entre ceux-ci.

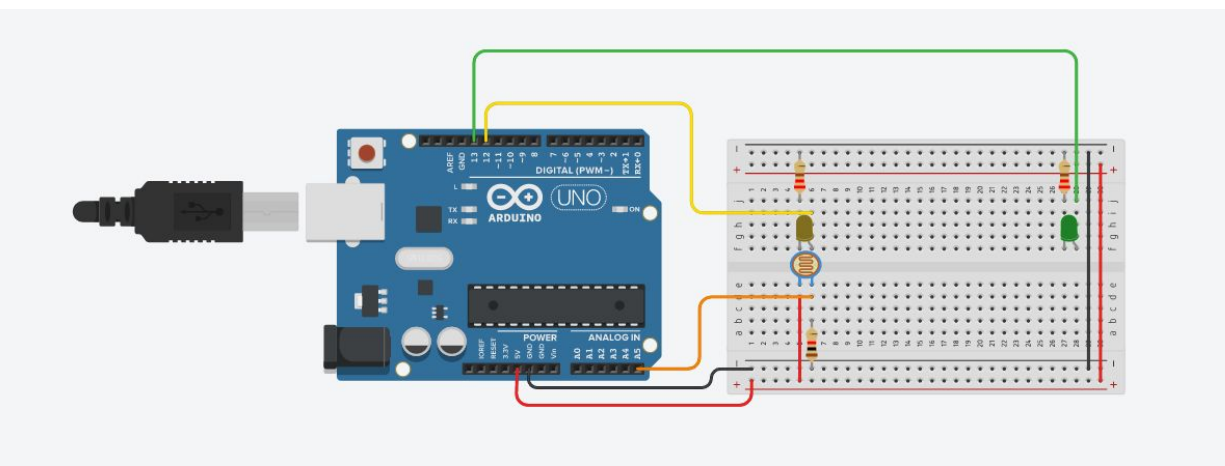

- 2. Télécharger l'IDE Arduino et connecter l'Arduino Uno à l'ordinateur
- 3. Dans la fenêtre de code, entrer le code suivant :

```
int GreenLedPin = 13;
```

```
int Capteur=0;
```
int laser= 12;

void setup()

{

pinMode(GreenLedPin, OUTPUT);

pinMode(Capteur,INPUT);

pinMode(laser, OUTPUT);

Serial.begin(9600);

}

```
void loop()
```

```
{
```

```
Serial.println(analogRead(A5));
digitalWrite(12,HIGH);
if(analogRead(A5)<=500)
{
      digitalWrite(GreenLedPin,HIGH);
}
if(analogRead(A5)>500)
{
```

```
digitalWrite(GreenLedPin,LOW);
```
- }
- }
- 4. Passer sa main à travers le champ du laser et observer la réaction de la DEL verte .
- 5. Répéter l'étape 4 en ajustant et vérifiant le code et le circuit au besoin jusqu'à ce que la DEL s'allume pour 10 tentatives consécutives.
- 6. Répéter les Étapes 1 à 5 avec le second ensemble laser/photorésistance

#### Test #2

Pour ce test, vous aurez besoin de la liste de composantes suivante :

- Un Arduino Uno
- Une platine d'essais
- $\bullet$  6 fils
- Une DEL verte
- Une DEL rouge
- Deux photorésistances
- Deux lasers
- $\bullet$  Deux résistance de 220  $\Omega$
- $\bullet$  Une résistance de 10 kΩ
- Un ordinateur
- 1. Connecter toutes les composantes comme illustré dans le schéma ci-dessous (remplacer la DEL jaune par un laser) en positionnant le laser et la photorésistance de manière à pouvoir marcher au

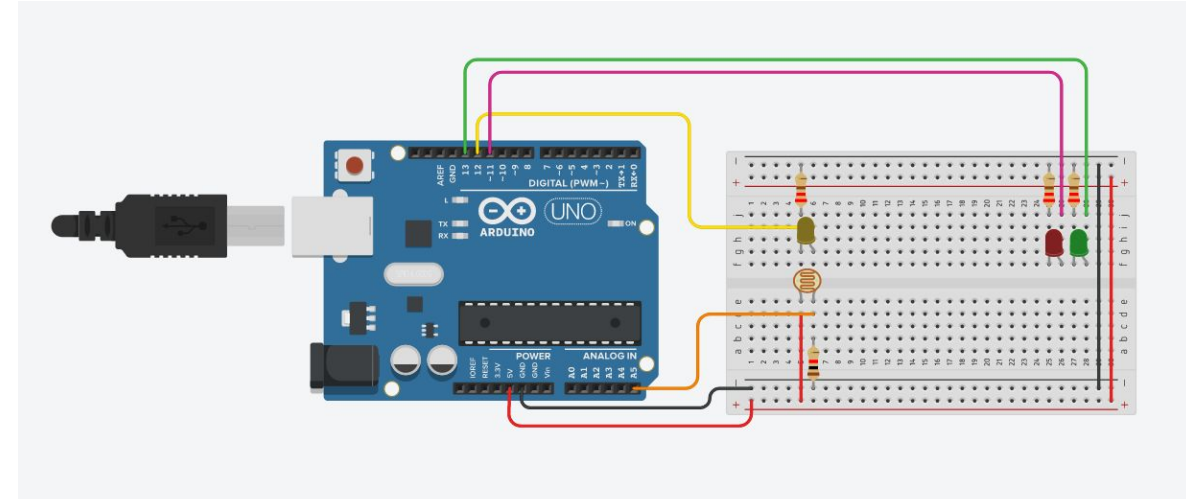

travers du champ du laser environ à la hauteur des hanches.

- 2. Connecter le Arduino Uno à l'ordinateur et ouvrir l'IDE Arduino.
- 3. Dans la fenêtre de code, entrer le code suivant :

```
int GreenLedPin= 13;
```
int RedLedPin= 11;

int laser=12;

int state=0;

void setup()

## {

pinMode(laser, OUTPUT);

```
pinMode(GreenLedPin,OUTPUT);
```

```
pinMode(RedLedPin,OUTPUT);
```
pinMode(A5,INPUT);

Serial.begin(9600);

}

void loop()

{

Serial.println(analogRead(A5));

```
digitalWrite(laser,HIGH);
```

```
if(state==0&&analogRead(A5)<850)
{
      digitalWrite(GreenLedPin,HIGH);
      state=1;
}
if(state==1&&analogRead(A5)>850)
      state=2;
```

```
if(state==2&&analogRead(A5)<850)
```

```
digitalWrite(RedLedPin,HIGH);
```
}

- 4. Marcher au travers du champ du laser et observer la réaction des DELS.
- 5. Répéter l'étape 4 en ajustant et vérifiant le code, le circuit et la hauteur du laser au besoin jusqu'à ce que la DEL verte s'allume sans la rouge pour 10 tentatives consécutives. Arrêter et relancer le code avant chaque itération.
- 6. Répéter les étapes 4 et 5 avec une personne différente marchant dans le champ du laser.

7. Répéter les étapes 1 à 6 avec le deuxième ensemble laser/photorésistance.

#### Test #3

Pour ce test, vous aurez besoin de la liste de composantes suivante :

- Un Arduino Uno
- Une platine d'essais
- 9 fils
- Une DEL verte
- Une DEL rouge
- Deux photorésistances
- Deux lasers
- Deux résistances de 220 Ω
- Deux résistances de 10 kΩ
- Un ordinateur
- 1. Connecter toutes les composantes comme illustré dans le schéma ci-dessous (remplacer les DELs jaunes par les laser) en positionnant les laser et photorésistances de manière à pouvoir marcher au travers environ à la hauteur des hanches et distancés d'environ 0.5 m l'un par rapport à l'autre.

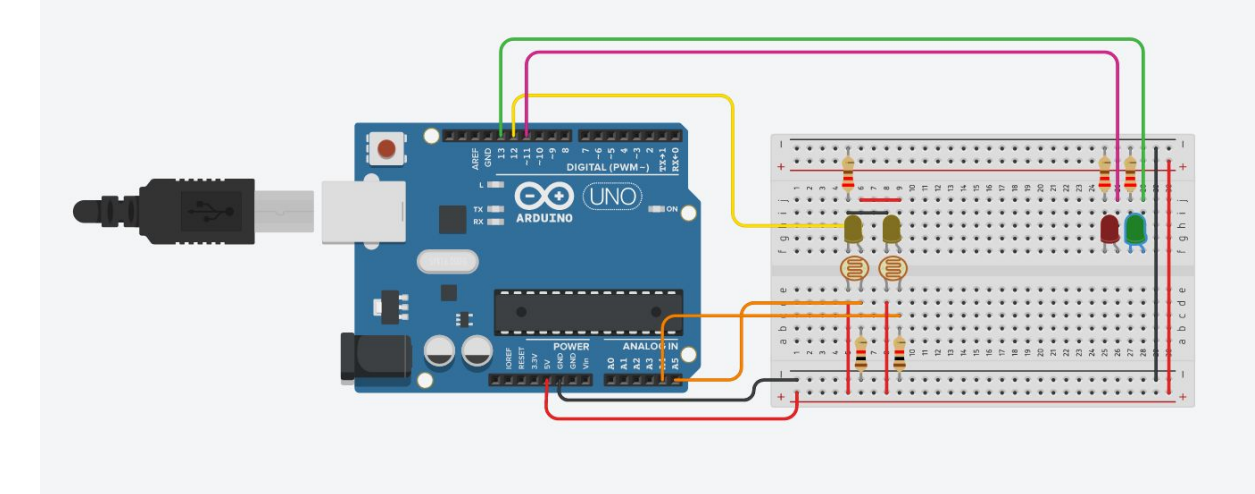

- 2. Connecter le Arduino Uno à l'ordinateur et ouvrir l'IDE Arduino.
- 3. Dans la fenêtre de code, entrer le code suivant :

#define LASER\_PIN 5

int photo $1 = 0$ ;

int photo $2 = 0$ ;

int broche\_capteur $1 = A5$ ;

int broche\_capteur $2 = A4$ ;

int led\_verte =  $13$ ;

int led rouge  $= 8$ ;

int milieu  $= 0$ ;

int exterieur  $= 1$ ;

int interieur  $= 0$ ;

void setup() {

pinMode(LASER\_PIN, OUTPUT);

pinMode(broche\_capteur1, INPUT);

pinMode(broche\_capteur2, INPUT);

pinMode(led\_verte, OUTPUT);

pinMode(led\_rouge, OUTPUT);

Serial.begin(9600);

digitalWrite(LASER\_PIN, HIGH);

digitalWrite(led\_verte, HIGH);

digitalWrite(led\_rouge, LOW);

delay(500);

}

```
void loop() {
photo1 = analogRead(broche_capteurl);photo2 = analogRead(broche_capteur2);
 if(photo1 < 850)
 {
  if(exterieur == 1)//passe par 1 et reste au milieu
  {
   exterior = 0;milieu = 1;
   interieur = 0;
  digitalWrite(led_rouge, HIGH);
  digitalWrite(led_verte, HIGH);
  delay(1000);
  }
  else if(milieu == 1)//est au milieu et passe par 1
```

```
{
```

```
exterieur = 1;
milieu = 0;
```
interieur  $= 0$ ;

```
digitalWrite(led_rouge, LOW);
```

```
digitalWrite(led_verte, HIGH);
```

```
delay(1000);
 }
}
else if(photo2 < 850)
{
if(milieu == 1)//est au milieu et passe par 2
 {
  exterior = 0;milieu = 0;
  interieur = 1;
```

```
digitalWrite(led_rouge, HIGH);
```

```
digitalWrite(led_verte, LOW);
```

```
delay(1000);
```

```
}
```

```
else if(interieur == 1)//passe par 2 et reste au milieu
```

```
{
```

```
exterior = 0;
```

```
milieu = 1;
```

```
interieur = 0;
```
digitalWrite(led\_rouge, HIGH);

```
digitalWrite(led_verte, HIGH);
```

```
delay(1000);
```
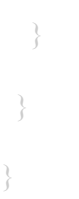

4. Marcher au travers du champ du premier puis deuxième et retourner du deuxième au premier capteur et observer la réaction des DELs au passage de chaque capteur :

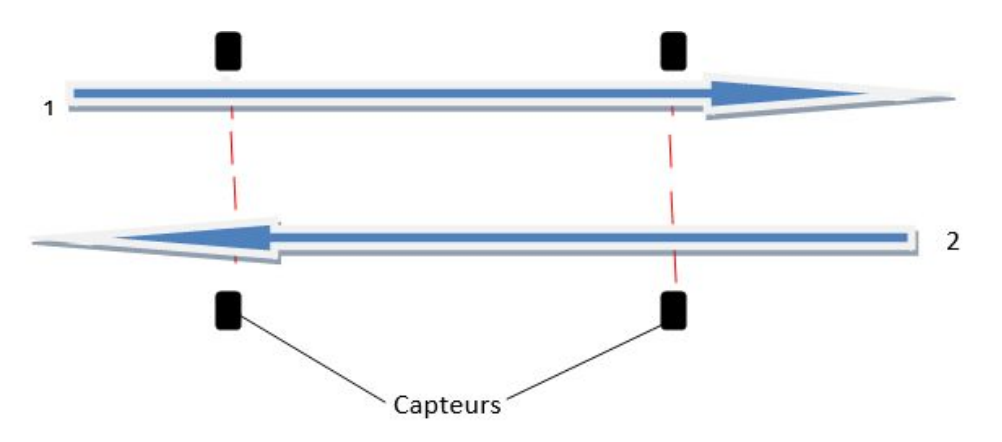

5. Marcher au travers du premier laser, puis du deuxième, contourner pour refaire le même chemin puis revenir sur ses pas. Observer la réaction des DELs au passage de chaque capteur :

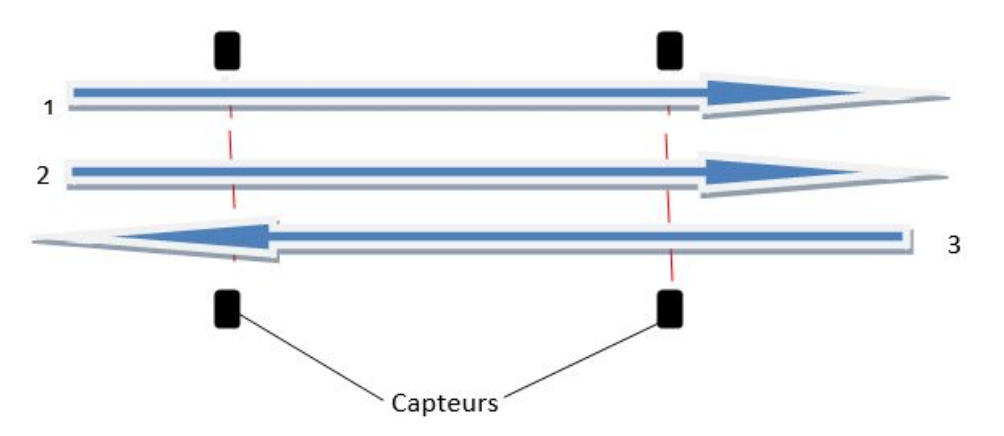

Il est pertinent de vérifier les réactions des DELs lors du déplacement représenté par la flèche 1, mais celles-ci ont déjà été documentées lors de l'étape 4. Donc seul les réactions des DELs par rapport au déplacements représentés par les flèches 2 et 3 seront comptabilisées.

6. Répéter les étapes 4 et 5 en ajustant et vérifiant le code, le circuit et le positionnement des laser au besoin jusqu'à ce que les résultats obtenus correspondent aux résultats attendues (Dans le tableau ci-dessous) tout au long de 10 tentatives consécutives.

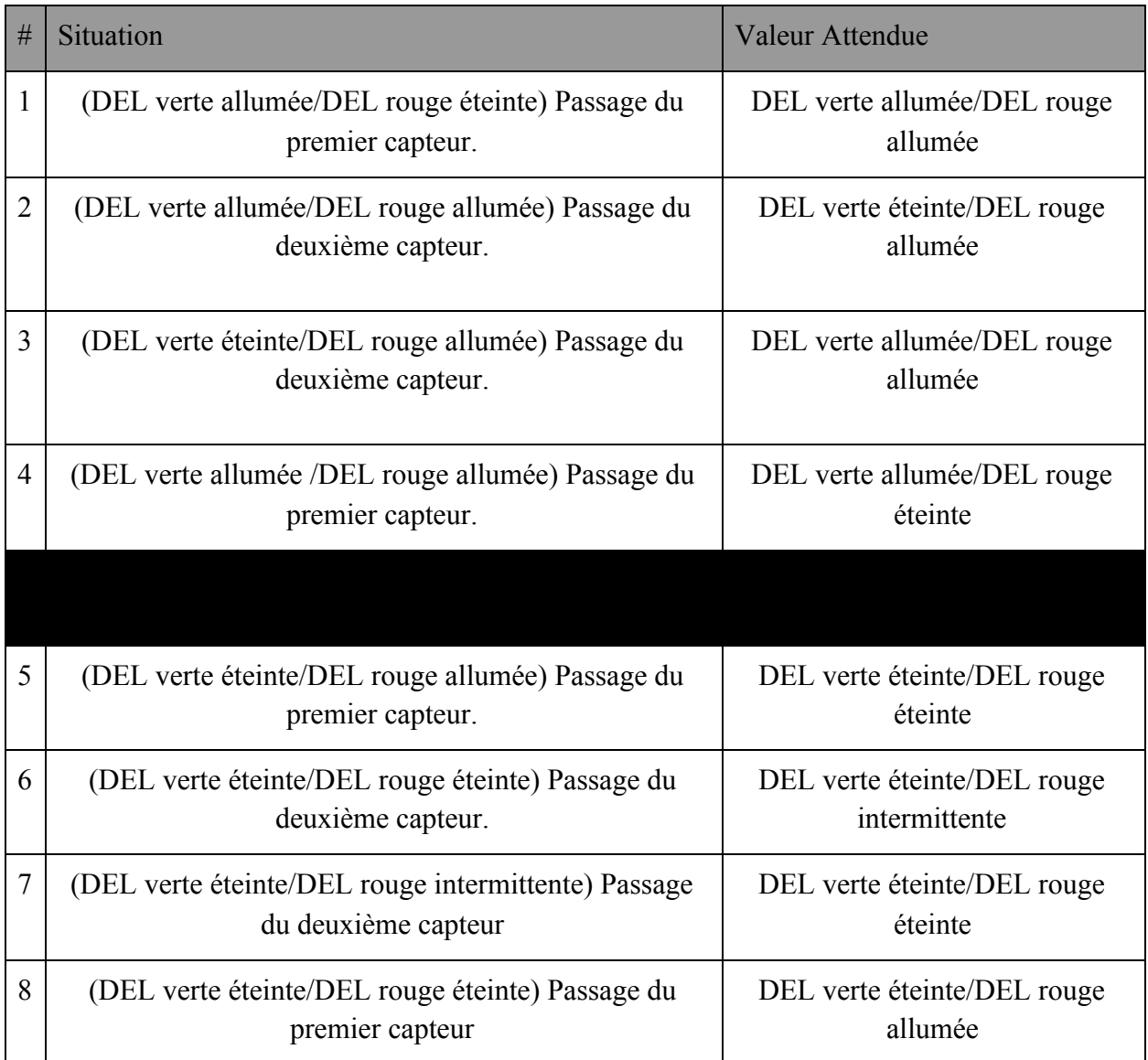

7. Répéter les étapes 4 à 6 à très haute et très basse vitesse.

### Test #4

Pour ce test, vous aurez besoin de la liste de composantes suivant:

- Un ordinateur
- Un Arduino Uno
- Un notificateur sonore
- Une platine d'essais
- $\bullet$  Environ 5 fils
- Résistance de 8 ohms

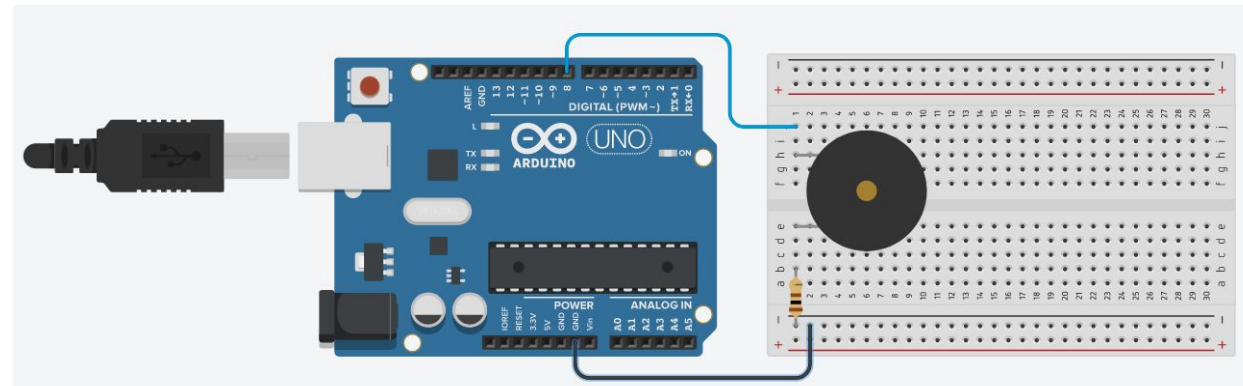

1. Brancher les composantes comme illustrées dans le schéma ci-dessous:

2. Connecter l'Arduino Uno à l'ordinateur, ouvrir l'IDE Arduino et entrer le code suivant dans la fenêtre de commande:

```
void setup()
{
pinMode(8, OUTPUT);
}
void loop()
{
digitalWrite(8,HIGH);
}
```
3. Se déplacer entre la salle dans laquelle se trouve le dispositif et la salle adjacente, puis ajuster la valeur de la résistance totale associée au notificateur sonore afin que le son soit bien audible à côté de celui-ci, mais pratiquement inaudible dans la salle adjacente.

#### Test #5

Pour ce test, vous aurez besoin de la liste de composantes suivant:

- Un Ordinateur
- Un Arduino Uno
- Une feuille d'acrylique transparent de dimension 8.5'x11'
- Une feuille d'acrylique opaque de dimension  $8.5' \times 11'$
- Une découpe laser
- Une imprimante 3D
- 10 DELs rouges
- 10 DELs vertes
- Deux résistances de 220 ohms
- Une platine d'essais
- 1. Utiliser la découpe laser pour découper les formes du fichier pdf accessible sous le lien suivant dans la feuille d'acrylique opaque  $(8.5' \times 11')$ . <https://drive.google.com/drive/u/3/folders/0ALjBakdR-zIvUk9PVA>.
- 2. Coller la feuille d'acrylique transparente sur la feuille de plastique opaque découpée.
- 3. Utiliser l'imprimante 3D pour imprimer le modèle sous le lien suivant. [https://cad.onshape.com/documents/9976aa5d9d34180368e8ff5d/w/497d4241d4598fd1724c1361](https://cad.onshape.com/documents/9976aa5d9d34180368e8ff5d/w/497d4241d4598fd1724c1361/e/69a5ed3a225a8f4ce4ba4498) [/e/69a5ed3a225a8f4ce4ba4498](https://cad.onshape.com/documents/9976aa5d9d34180368e8ff5d/w/497d4241d4598fd1724c1361/e/69a5ed3a225a8f4ce4ba4498)
- 4. Souder les branches positives des DELs ensemble et les broches négatives ensemble, séparément pour les rouges et les vertes
- 5. Coller les "paquets" de DELs en ligne dans le bas de la feuille de plastique opaque, les vertes sous la silhouette de bonhomme et les rouges sous la silhouette de main.
- 6. Brancher les composantes comme illustré dans le schéma ci-dessous en remplaçant la série de DEL par ceux en dessous de la "main".

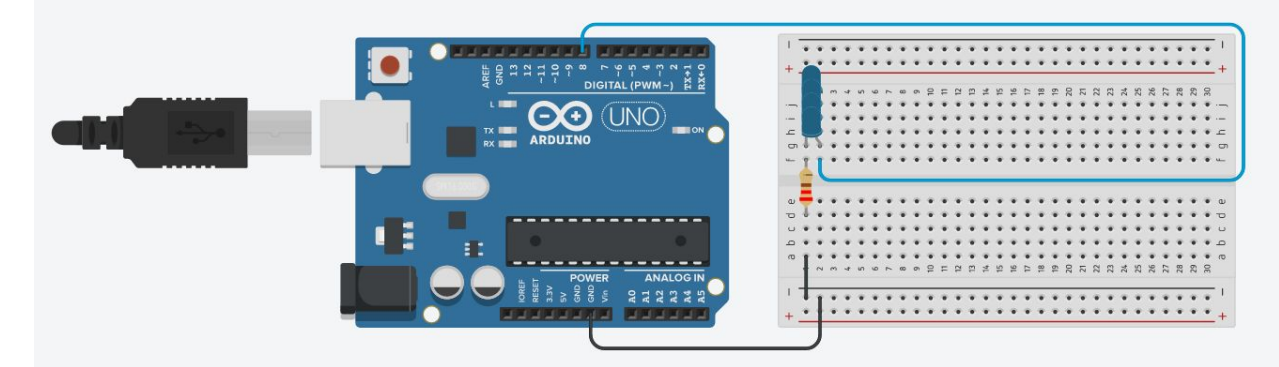

7. Ouvrir l'IDE Arduino dans l'ordinateur, connecter le Arduino Uno à l'ordinateur et entrer le code suivant dans la fenêtre de commandes.

```
void setup()
{
pinMode(8, OUTPUT);
}
```

```
void loop()
{
digitalWrite(8,HIGH);
}
```
- 8. Placer la structure avec les DELs, la feuille d'acrylique et la feuille de métal à environ la hauteur d'un cadre de porte.
- 9. S'éloigner graduellement et mesurer jusqu'à quelle distance peut on distinguer l'état du système.
- 10. Répéter les étapes 6 à 9, mais en connectant les DEL du "bonhomme"
- 11. Modifier si nécessaire le nombre et la position des DELs, puis répéter l'étape 9 jusqu'à l'obtention d'une donnée de 20 m ou plus.
- 12. Une fois la condition satisfaite, coller de manière permanente les DELs et assembler la partie de la feuille d'acrylique avec le boîtier imprimé en s'assurant de passer les fils dans le trou prévu à cet effet et le système de notification sonore (Prototype de l'essai #4).

#### Test #6

Pour ce test, vous aurez besoin de la liste de composantes suivantes:

- Un ordinateur
- Un Arduino Uno
- Une imprimante 3D
- $\bullet$  Prototype de l'essai #3
- $\bullet$  Prototype de l'essai #5
- Fils supplémentaires
- Bandes collantes
- 1. Imprimer les boîtier sous les liens suivants

#### Boîtier lasers:

[https://cad.onshape.com/documents/cec64086d67018422d45b763/w/efd7948c8de87b9c748ed566](https://cad.onshape.com/documents/cec64086d67018422d45b763/w/efd7948c8de87b9c748ed566/e/26e3659d4522af46b8439942) [/e/26e3659d4522af46b8439942](https://cad.onshape.com/documents/cec64086d67018422d45b763/w/efd7948c8de87b9c748ed566/e/26e3659d4522af46b8439942)

Boîtier Arduino:

[https://cad.onshape.com/documents/4d3f7990400a06d46cf1548c/w/c37c91dbf65fb89d741ea376/](https://cad.onshape.com/documents/4d3f7990400a06d46cf1548c/w/c37c91dbf65fb89d741ea376/e/e57c631f4828a4d117b9359f?fbclid=IwAR1TBeNn6Wf9y_relJR9Ha0MRRI11XieeSO5wR6OKnymJnb9sLuiNpCxR3w) [e/e57c631f4828a4d117b9359f](https://cad.onshape.com/documents/4d3f7990400a06d46cf1548c/w/c37c91dbf65fb89d741ea376/e/e57c631f4828a4d117b9359f?fbclid=IwAR1TBeNn6Wf9y_relJR9Ha0MRRI11XieeSO5wR6OKnymJnb9sLuiNpCxR3w)

- 2. Percer des petits trous pour les photorésistances sur le boîtier Arduino avec le boîtier des lasers comme guide.
- 3. Brancher toutes les composantes comme illustré dans le schéma ci-dessous, en remplaçant les DELs jaune par les lasers et les lignes de DELs par les branches correspondantes du système d'affichage:

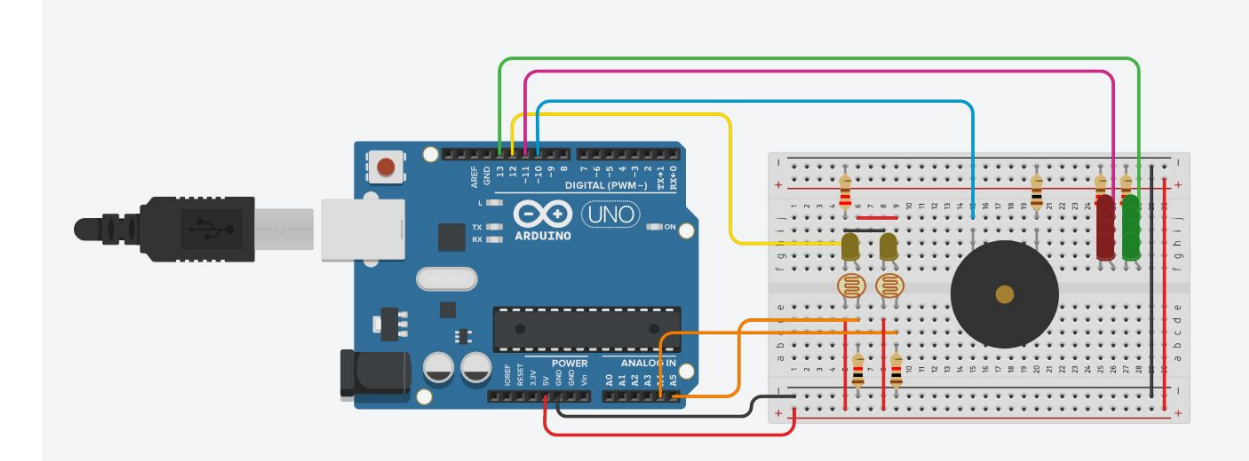

- 4. Placer les lasers dans le boîtier pour laser et les Arduino et la platine d'essais dans le boîtier pour Arduino.
- 5. À l'aide de bandes collantes, coller le prototype du test #5 au-dessus de la porte et les deux boitiers alignés parfaitement l'un avec l'autre. Un peu comme illustré dans le modèle sous le lien suivant:

[https://cad.onshape.com/documents/47a4afa3b0c3748c2355dd44/w/b0a9749b05e82e3114a28dd6](https://cad.onshape.com/documents/47a4afa3b0c3748c2355dd44/w/b0a9749b05e82e3114a28dd6/e/974b4d9225a1d72b245d5a46) [/e/974b4d9225a1d72b245d5a46](https://cad.onshape.com/documents/47a4afa3b0c3748c2355dd44/w/b0a9749b05e82e3114a28dd6/e/974b4d9225a1d72b245d5a46)

6. Ouvrir l'IDE Arduino dans l'ordinateur, connecter le Arduino Uno à l'ordinateur et entrer le code suivant dans la fenêtre de commandes.

#define LASER\_PIN 5 int photo $1 = 0$ ; int photo $2 = 0$ ; int broche\_capteur1 =  $A5$ ; int broche\_capteur2 =  $AA$ ; int led\_verte =  $13$ ; int led rouge  $= 8$ ; int milieu  $= 0$ ; int exterieur  $= 1$ ;

int interieur  $= 0$ ;

void setup() {

```
pinMode(LASER_PIN, OUTPUT);
pinMode(broche_capteur1, INPUT);
pinMode(broche_capteur2, INPUT);
pinMode(led_verte, OUTPUT);
pinMode(led_rouge, OUTPUT);
Serial.begin(9600);
digitalWrite(LASER_PIN, HIGH);
digitalWrite(led_verte, HIGH);
digitalWrite(led_rouge, LOW);
delay(500);}
```

```
void loop() {
photo1 = analogRead(broche_capteur1);
photo2 = analogRead(broche_capteur2);
```

```
if(photo1 < 850)
{
 if(exterieur == 1)//passe par 1 et reste au milieu
{
exterior = 0;
```

```
milieu = 1;
```
interieur  $= 0$ ;

```
digitalWrite(led_rouge, HIGH);
digitalWrite(led_verte, HIGH);
delay(1000);
}
else if(milieu == 1)//est au milieu et passe par 1
{
 exterior = 1;
 milieu = 0;
 interieur = 0;
```

```
digitalWrite(led_rouge, LOW);
 digitalWrite(led_verte, HIGH);
delay(1000);
 }
}
else if(photo2 < 850)
{
if(milieu == 1)//est au milieu et passe par 2
 {
 exterior = 0;
 milieu = 0;
```

```
interieur = 1;
digitalWrite(led_rouge, HIGH);
 digitalWrite(led_verte, LOW);
delay(1000);
 }
 else if(interieur == 1)//passe par 2 et reste au milieu
 {
 exterior = 0;
  milieu = 1;
  interieur = 0;
digitalWrite(led_rouge, HIGH);
digitalWrite(led_verte, HIGH);
 delay(1000);
 }
```
}

}

- 7. Entrer soi-même dans la salle, observer les réactions (visuels/sonores)
- 8. Faire entrer une deuxième personne dans la salle, observer les réactions (visuels/sonores)
- 9. Faire sortir la personne de la salle, observer les réactions (visuels/sonores)
- 10. Sortir soi-même de la salle, observer les réactions (visuels/sonores)
- 11. Répéter les étapes 6 à 9 jusqu'à ce que les réactions obtenues correspondent toutes aux réactions attendues (tableau ci-dessous)

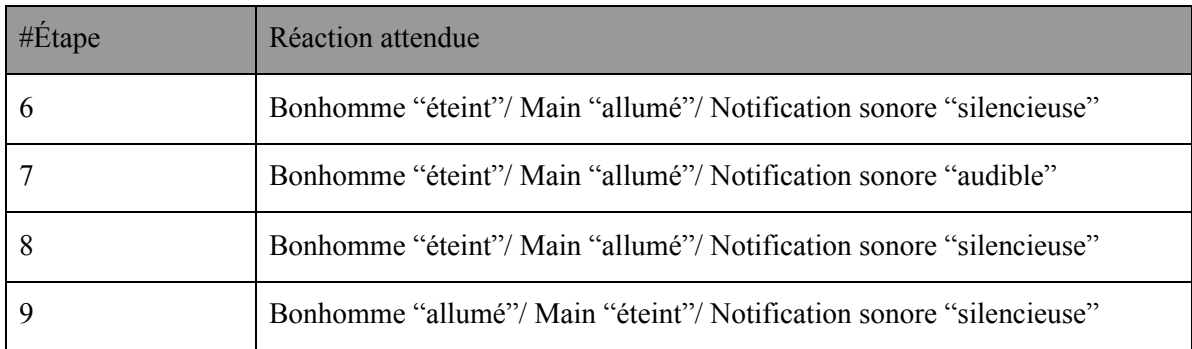

 $\mathcal{L}_\mathcal{L} = \{ \mathcal{L}_\mathcal{L} = \{ \mathcal{L}_\mathcal{L} = \{ \mathcal{L}_\mathcal{L} = \{ \mathcal{L}_\mathcal{L} = \{ \mathcal{L}_\mathcal{L} = \{ \mathcal{L}_\mathcal{L} = \{ \mathcal{L}_\mathcal{L} = \{ \mathcal{L}_\mathcal{L} = \{ \mathcal{L}_\mathcal{L} = \{ \mathcal{L}_\mathcal{L} = \{ \mathcal{L}_\mathcal{L} = \{ \mathcal{L}_\mathcal{L} = \{ \mathcal{L}_\mathcal{L} = \{ \mathcal{L}_\mathcal{$ 

# TABLEAUX DES RÉSULTATS

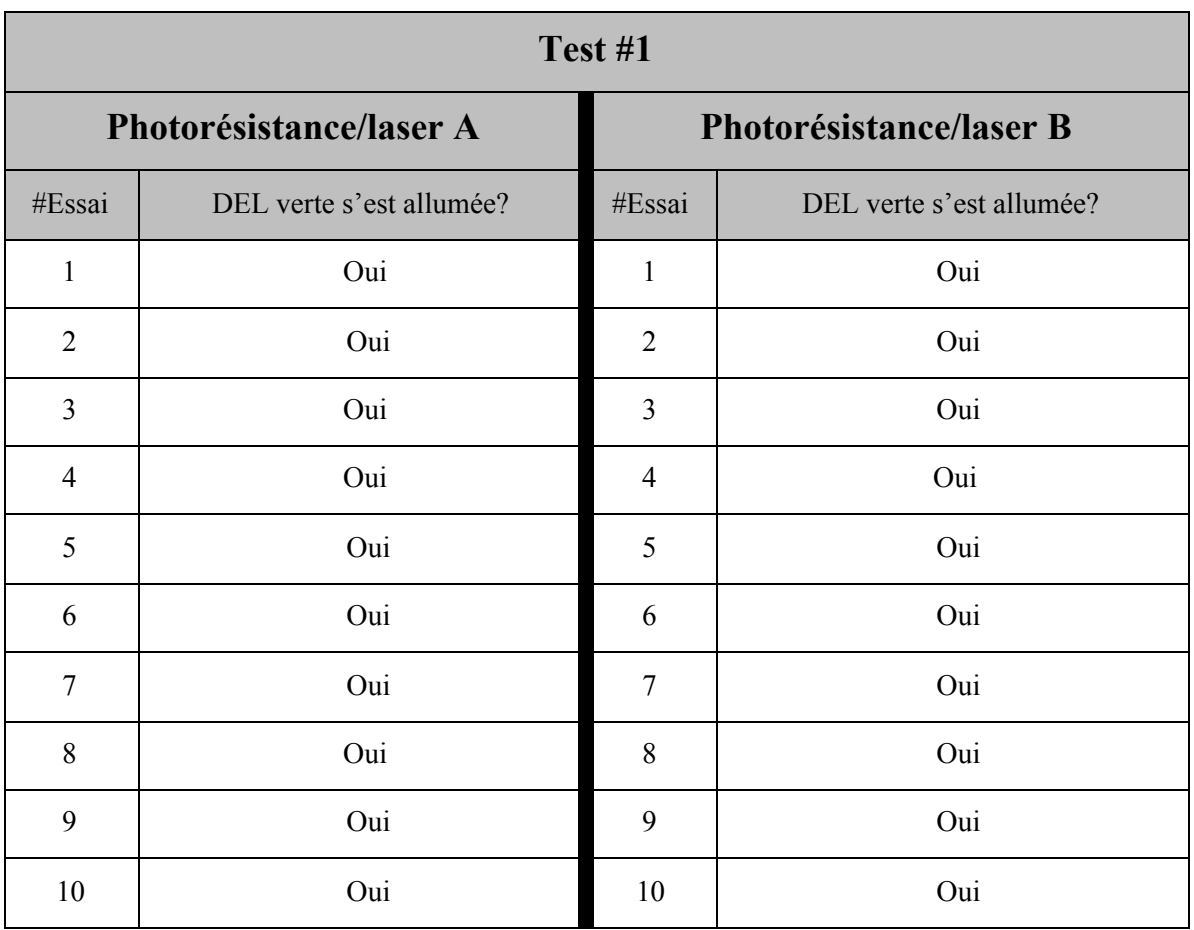

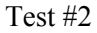

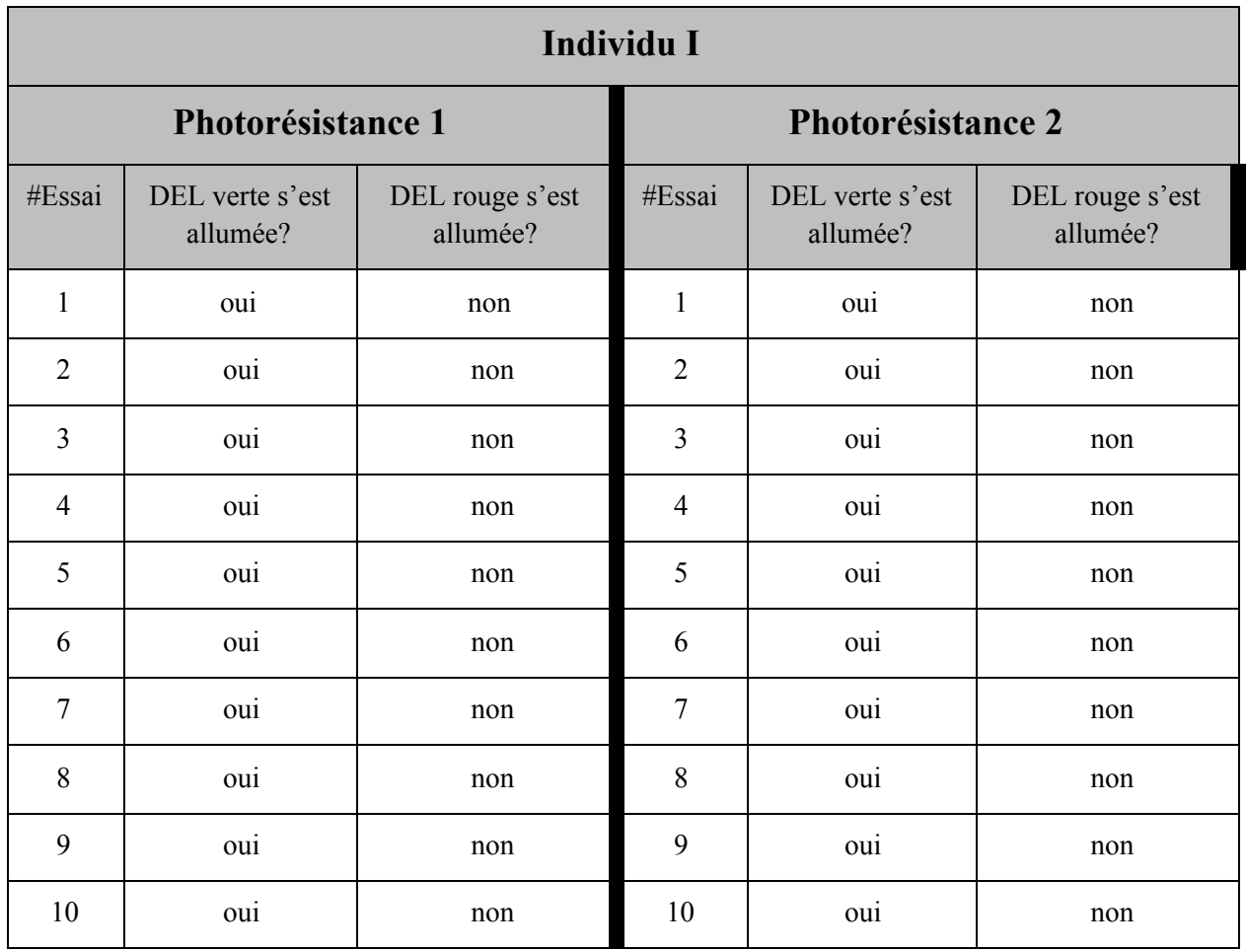

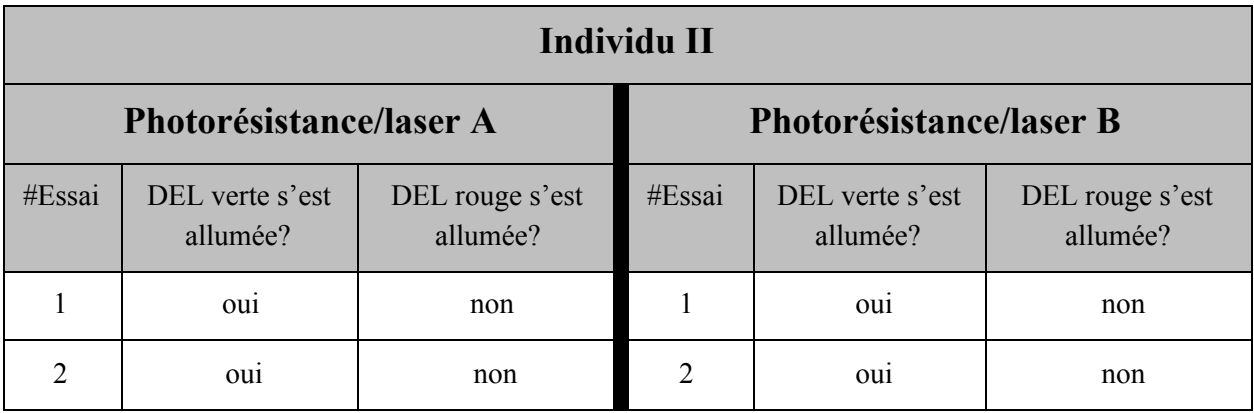

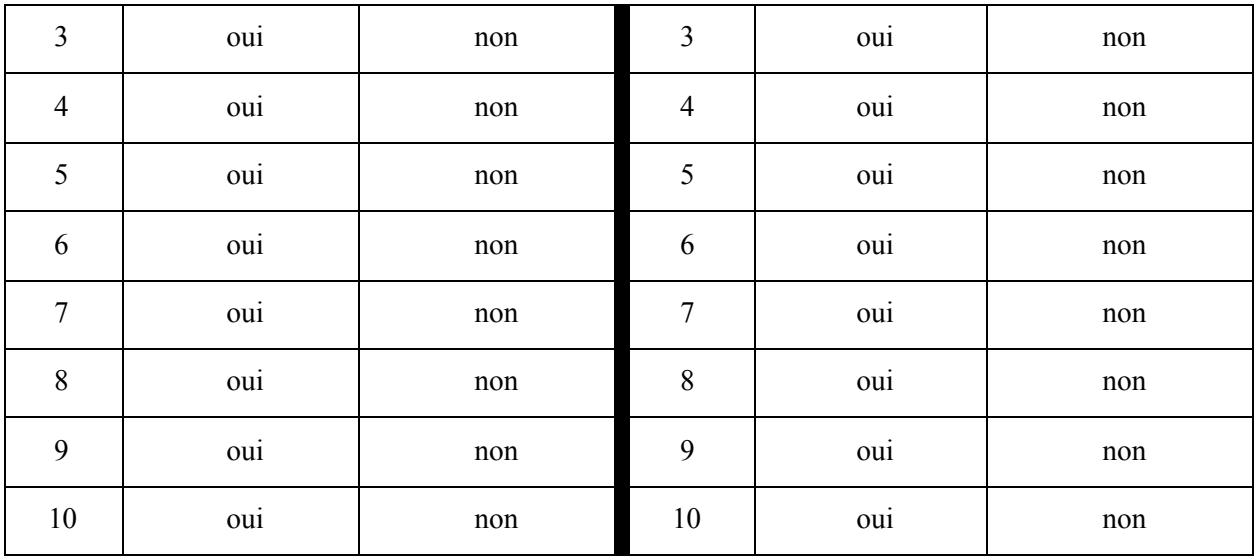

## Test #3

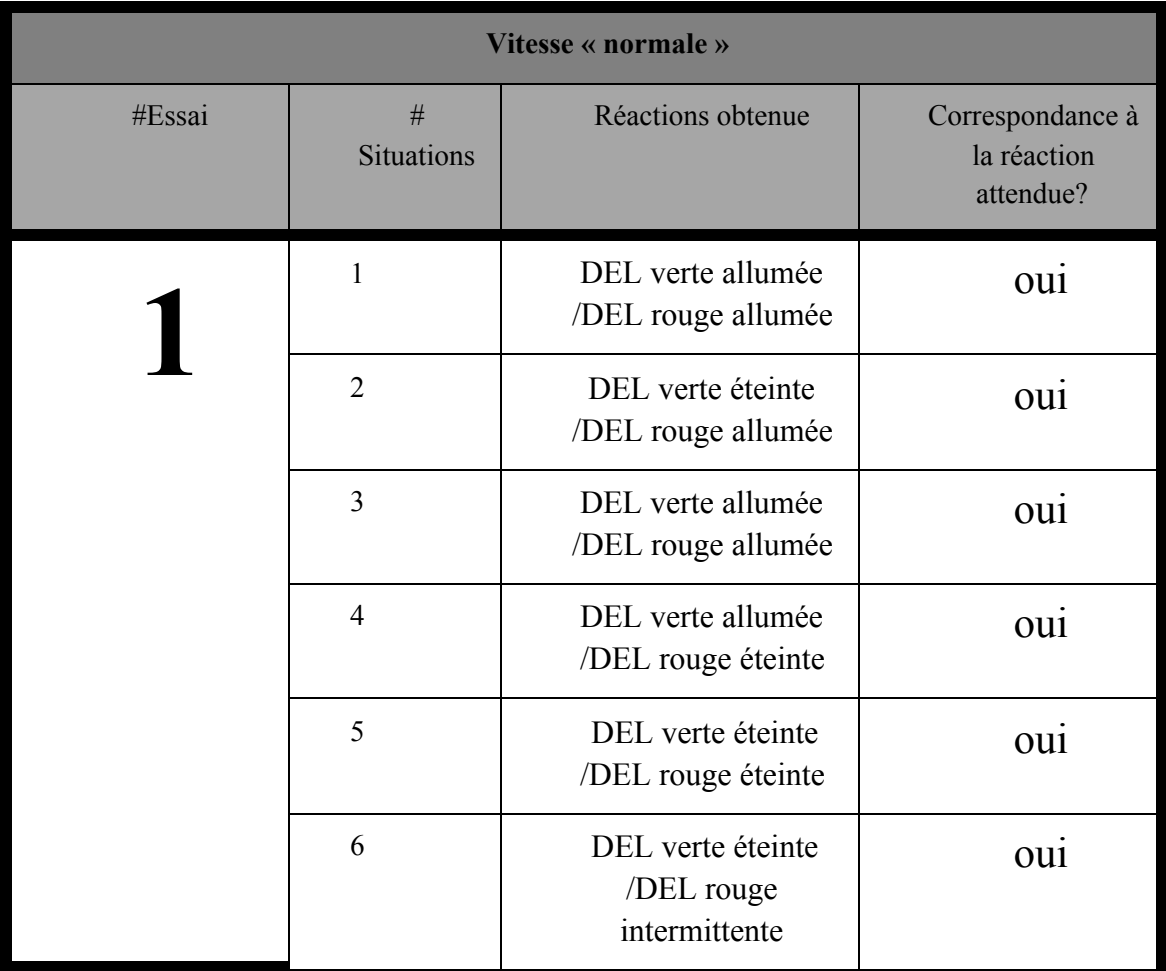

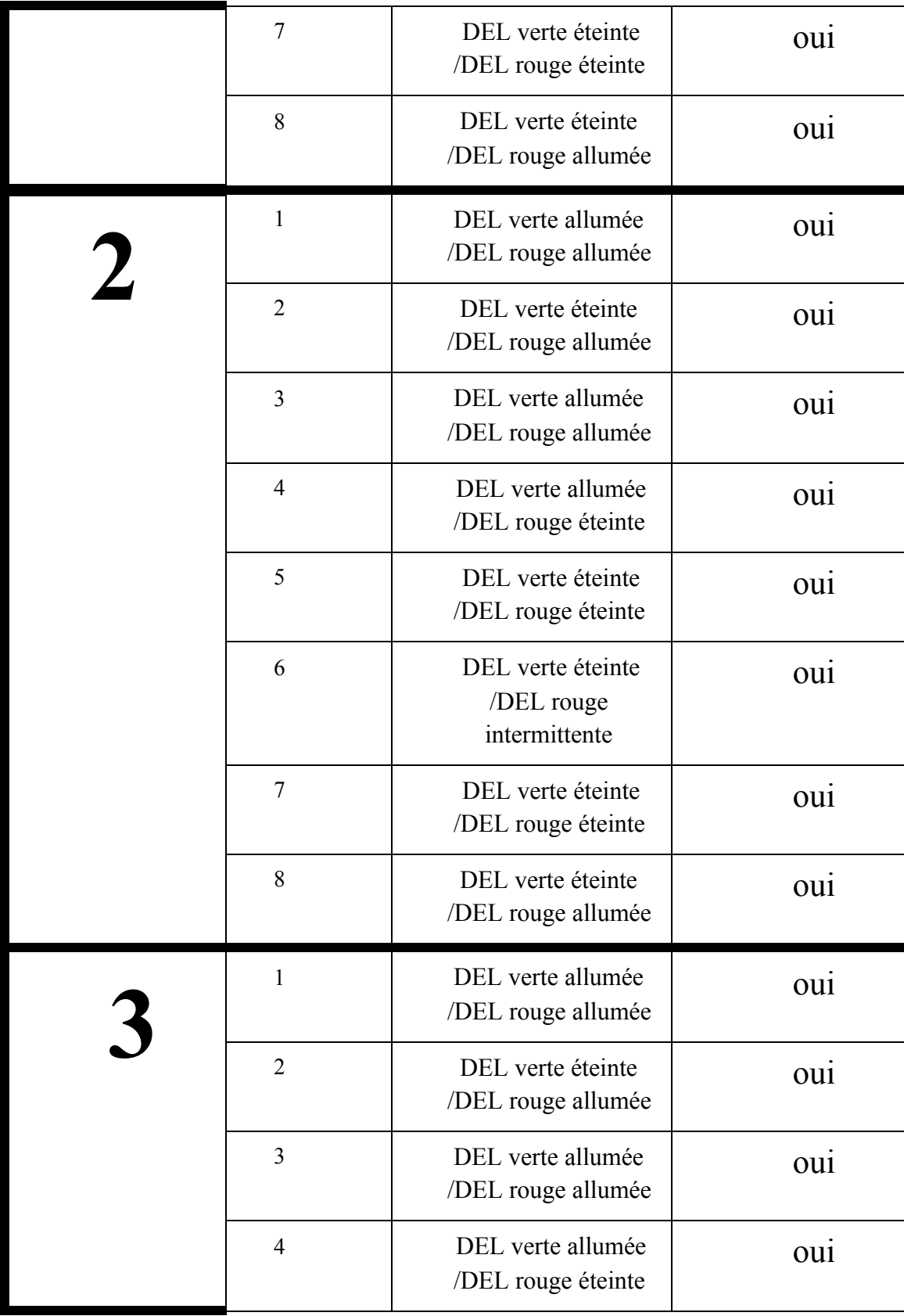

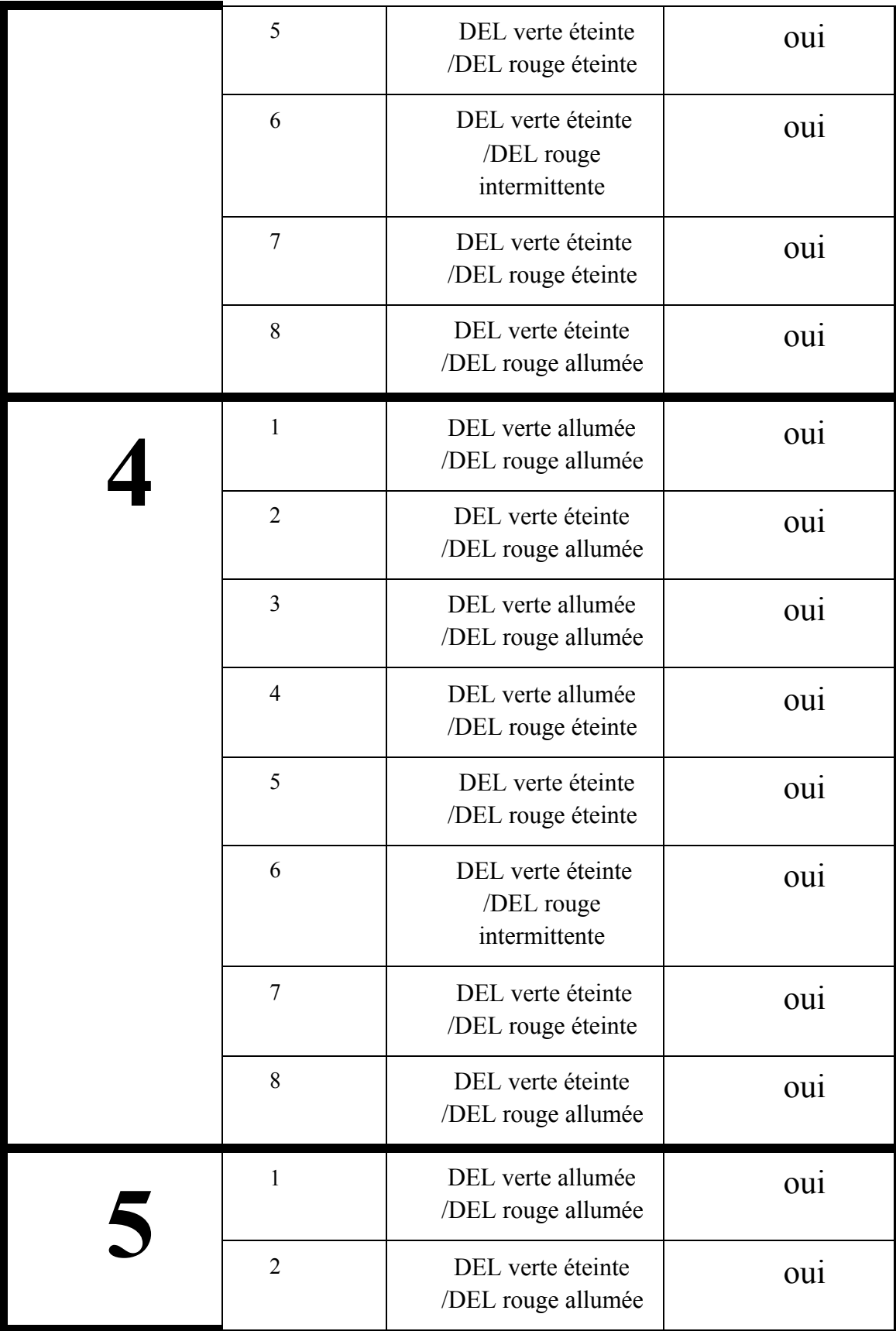

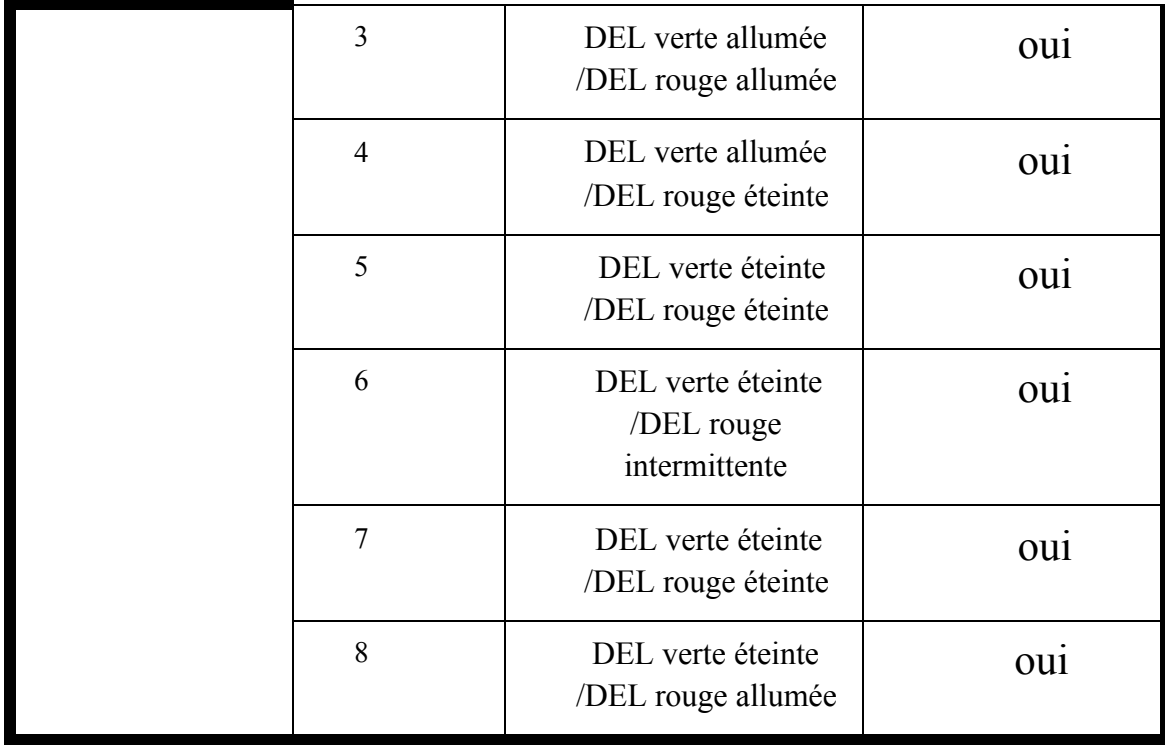

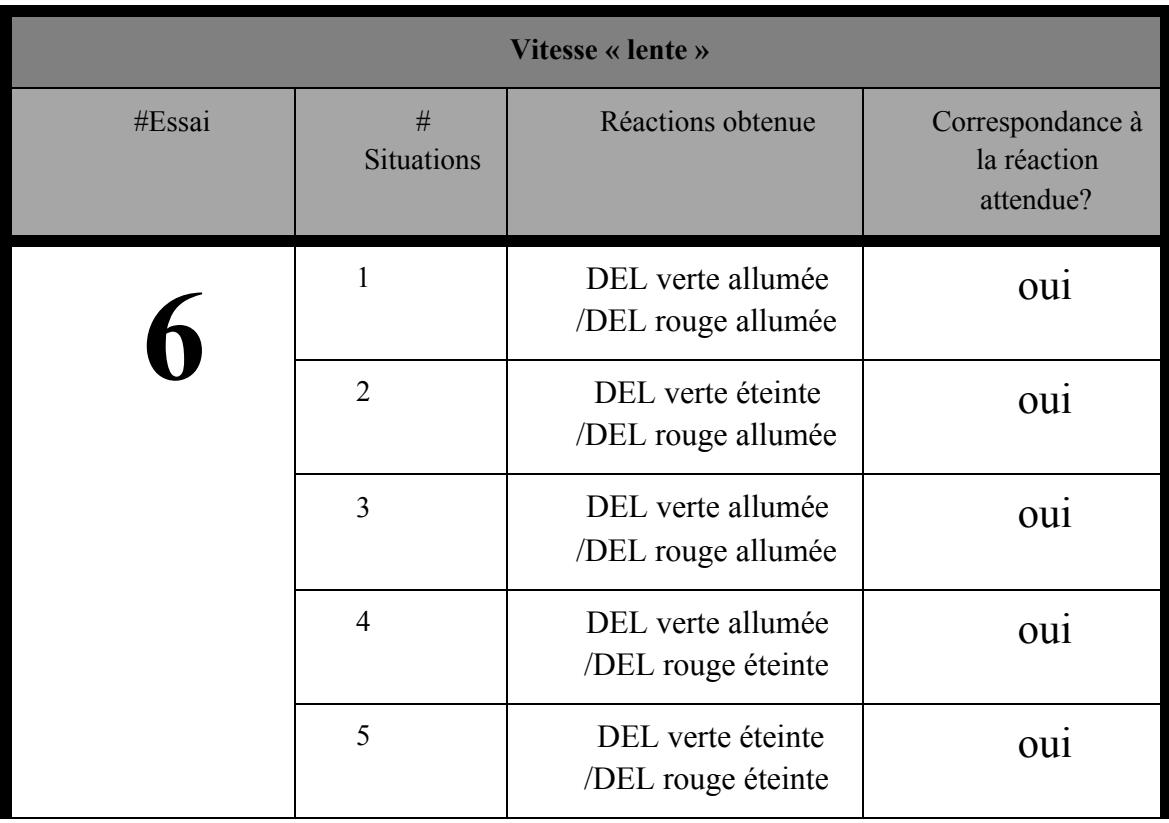

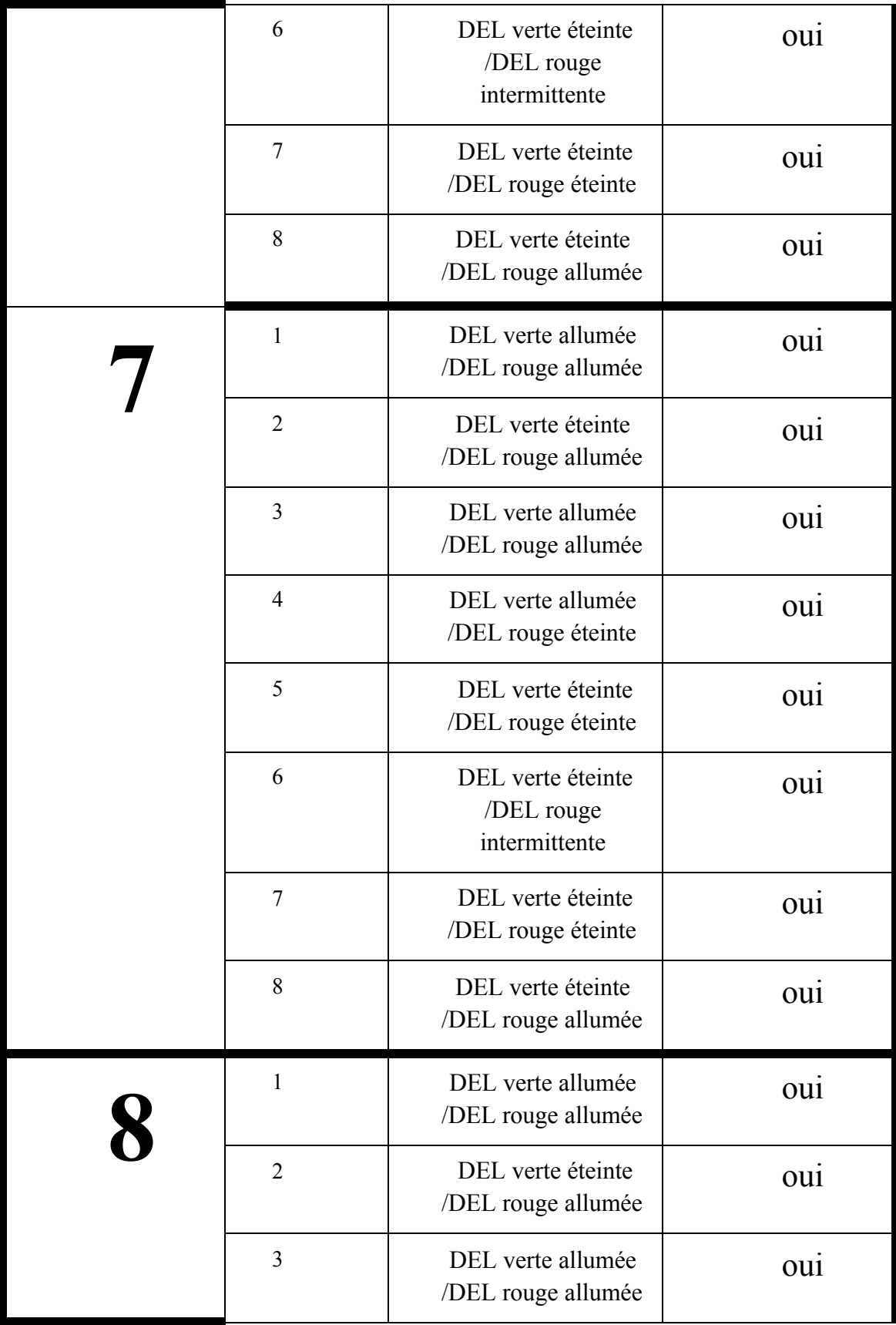

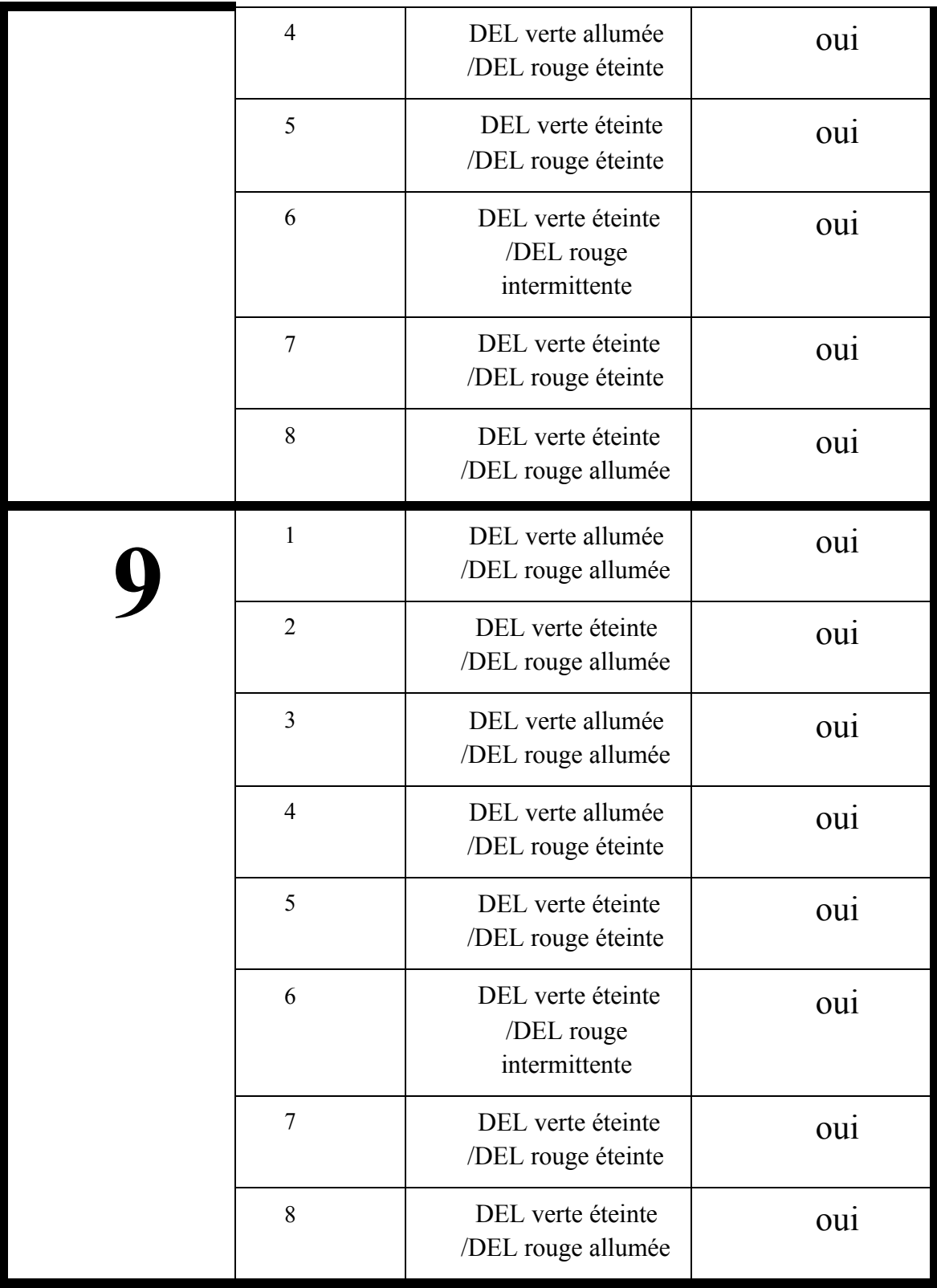

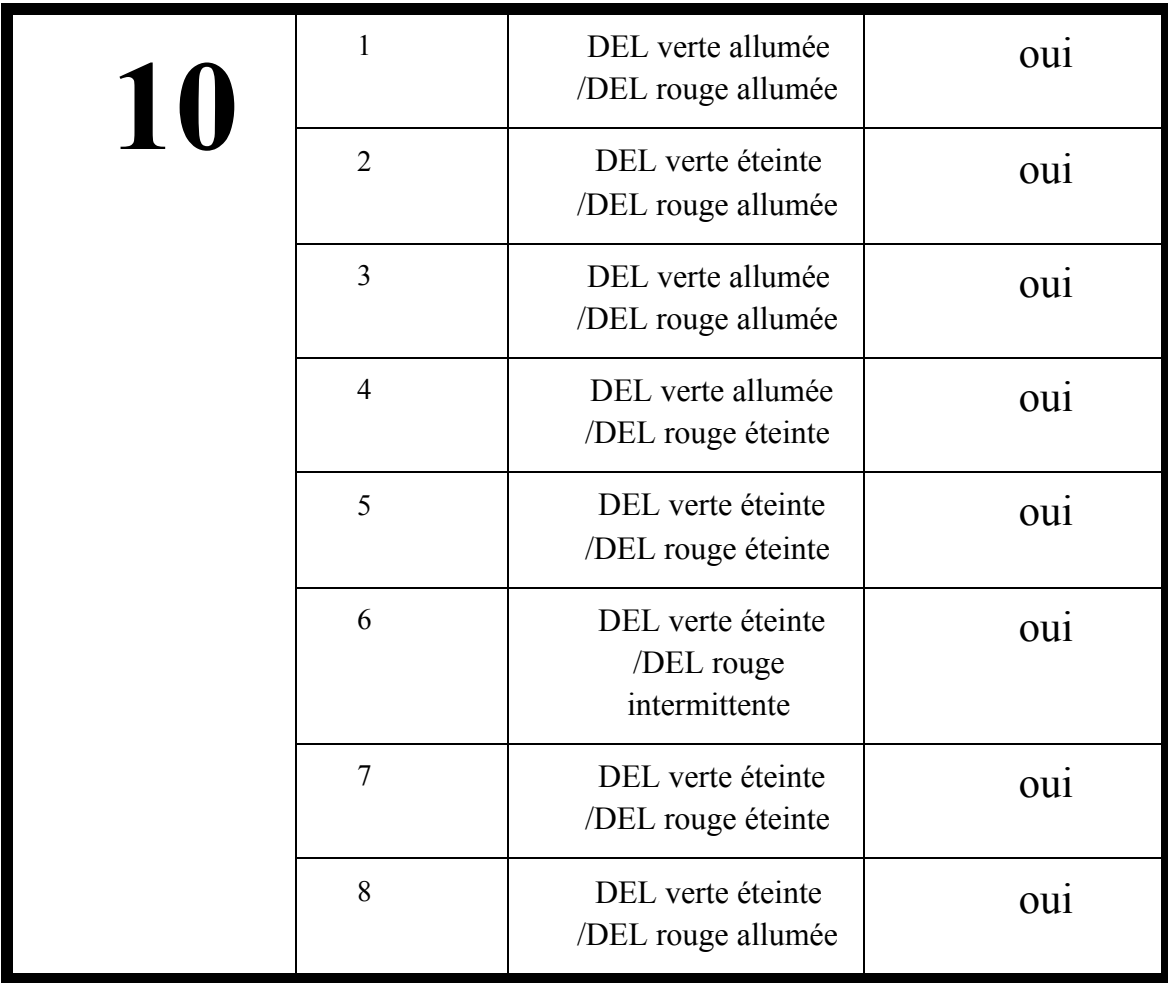

![](_page_38_Picture_170.jpeg)

![](_page_39_Picture_236.jpeg)

![](_page_40_Picture_256.jpeg)

![](_page_41_Picture_159.jpeg)

Test #4

| Résistance associée (ohm) | Audibilité à proximité | Audibilité dans une salle<br>adjacente |
|---------------------------|------------------------|----------------------------------------|
|                           | <b>Bonne</b>           | Aucune                                 |

## Test #5

![](_page_42_Picture_199.jpeg)

## Test #6

![](_page_42_Picture_200.jpeg)

## Test #7 (Rétroaction)

![](_page_42_Picture_201.jpeg)

### ANALYSE DES COMPOSANTES

Ordinateur: Téléverse le code au Arduino pour que les pièces fonctionnent.

Arduino: Contient le code pour le bon fonctionnement des pièces et les alimente correctement.

Fils: Permettent de faire passer le courant entre les pièces, la platine de prototypage et l'Arduino.

Platine de prototypage: Permet de faire du prototypage et relier plusieurs composantes sans souder quoi que ce soit.

 $\mathcal{L}_\mathcal{L} = \{ \mathcal{L}_\mathcal{L} = \{ \mathcal{L}_\mathcal{L} = \{ \mathcal{L}_\mathcal{L} = \{ \mathcal{L}_\mathcal{L} = \{ \mathcal{L}_\mathcal{L} = \{ \mathcal{L}_\mathcal{L} = \{ \mathcal{L}_\mathcal{L} = \{ \mathcal{L}_\mathcal{L} = \{ \mathcal{L}_\mathcal{L} = \{ \mathcal{L}_\mathcal{L} = \{ \mathcal{L}_\mathcal{L} = \{ \mathcal{L}_\mathcal{L} = \{ \mathcal{L}_\mathcal{L} = \{ \mathcal{L}_\mathcal{$ 

Résistances: Composant électronique qui limite le courant qui passe dans les photorésistances pour qu'elles ne se brûlent pas.

Lasers: Composant électronique qui émet une lumière intense lorsqu'il est alimenté.

Photorésistances: Type de résistance dont la valeur change en fonction de la lumière qu'elle reçoit.

Imprimante 3D: gracieuseté de l'université d'ottawa, permet d'imprimer en 3D des modèles préconçus qui serviront de boîtiers pour l'arduino, la platine de prototypage, les lasers et les photorésistances.

DELs: diodes électroluminescentes qui émettent de la lumière lorsque parcourues par un courant électrique.

Haut-Parleur: composant qui produit du son à une certaine fréquence lorsque parcouru.

Acrylique: plastique transparent qui nous servira pour l'affichage.

Machine de découpe laser: machine qui concentre de l'énergie générée par un laser pour découper des matériaux.

## LISTE DES COMPOSANTES

![](_page_44_Picture_195.jpeg)

En conclusion, ce livrable H a permis à l'équipe d'analyser et de prendre conscience du progrès accompli pour la conception du système, de par son affichage et son système de détection. Il a de plus permis à l'équipe d'organiser la planification pour développer le système final. En effet, l'analyse et la planification de ce dernier prototype est profitable à l'équipe puisqu'elle lui permettra plus tard de saisir l'opportunité de finaliser le produit selon les critères et rétroactions obtenues des clients sur les prototypes antérieurs.

 $\mathcal{L}_\mathcal{L} = \{ \mathcal{L}_\mathcal{L} = \{ \mathcal{L}_\mathcal{L} = \{ \mathcal{L}_\mathcal{L} = \{ \mathcal{L}_\mathcal{L} = \{ \mathcal{L}_\mathcal{L} = \{ \mathcal{L}_\mathcal{L} = \{ \mathcal{L}_\mathcal{L} = \{ \mathcal{L}_\mathcal{L} = \{ \mathcal{L}_\mathcal{L} = \{ \mathcal{L}_\mathcal{L} = \{ \mathcal{L}_\mathcal{L} = \{ \mathcal{L}_\mathcal{L} = \{ \mathcal{L}_\mathcal{L} = \{ \mathcal{L}_\mathcal{$ 

 $\mathcal{L}_\mathcal{L} = \{ \mathcal{L}_\mathcal{L} = \{ \mathcal{L}_\mathcal{L} = \{ \mathcal{L}_\mathcal{L} = \{ \mathcal{L}_\mathcal{L} = \{ \mathcal{L}_\mathcal{L} = \{ \mathcal{L}_\mathcal{L} = \{ \mathcal{L}_\mathcal{L} = \{ \mathcal{L}_\mathcal{L} = \{ \mathcal{L}_\mathcal{L} = \{ \mathcal{L}_\mathcal{L} = \{ \mathcal{L}_\mathcal{L} = \{ \mathcal{L}_\mathcal{L} = \{ \mathcal{L}_\mathcal{L} = \{ \mathcal{L}_\mathcal{$ 

 $\mathcal{L}_\mathcal{L} = \{ \mathcal{L}_\mathcal{L} = \{ \mathcal{L}_\mathcal{L} = \{ \mathcal{L}_\mathcal{L} = \{ \mathcal{L}_\mathcal{L} = \{ \mathcal{L}_\mathcal{L} = \{ \mathcal{L}_\mathcal{L} = \{ \mathcal{L}_\mathcal{L} = \{ \mathcal{L}_\mathcal{L} = \{ \mathcal{L}_\mathcal{L} = \{ \mathcal{L}_\mathcal{L} = \{ \mathcal{L}_\mathcal{L} = \{ \mathcal{L}_\mathcal{L} = \{ \mathcal{L}_\mathcal{L} = \{ \mathcal{L}_\mathcal{$ 

## RÉFÉRENCES

#### ANNEXE

![](_page_45_Picture_192.jpeg)

![](_page_45_Picture_5.jpeg)